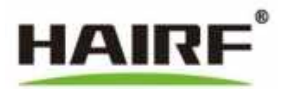

# Серия Hairfiller (Passfinder)

# Руководство пользователя специального кондиционера для машинного оборудования

Hefei Hairuifu Machine Room Equipment Co., Ltd www. hairf. com. cn

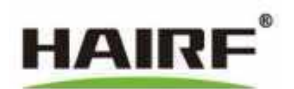

# **круглосуточная горячая линия по обслуживанию клиентов: 400-007-2200 Версия: HF-UM-202303**

Copyright © 2023 Hefei Hairuifu Machine Room Equipment Co, Ltd. и ее правообладатели все права защищены.

Без письменного разрешения компании любое предприятие или частное лицо не должно извлекать или копировать частично или полностью содержание данного руководства, а также распространять его в какой-либо форме. Помимо торговых марок компании Hefei Hairuifu Machine Room Equipment Co, Ltd. торговые марки, логотипы продукции и торговые названия других компаний, встречающиеся в данном руководстве, принадлежат их соответствующим правообладателям. Содержание данного руководства может быть изменено в связи с обновлением версии продукта или по другим причинам. Компания HAIRF оставляет за собой право изменять содержание данного руководства без какоголибо уведомления или предупреждения. Данное руководство используется только в качестве инструкции. Компания HAIRF прилагает все усилия для предоставления точной информации в данном руководстве, но не гарантирует, что в содержании руководства полностью отсутствуют ошибки, и все заявления, информация и предложения в данном руководстве не являются какой-либо явной или косвенной гарантией.

#### <span id="page-1-0"></span>**требования к экологической безопасности**

Данный продукт отвечает проектным требованиям по защите окружающей среды, а его хранение, использование и утилизация должны соответствовать соответствующим национальным законам и нормам.

Компания HAIRF не несет ответственности за повреждения устройства или травмы, вызванные несоблюдением правил эксплуатации

Прецизионный кондиционер с воздушным охлаждением применяется только в компьютерном помещении и других специальных местах. При установке и обслуживании оборудования длякондиционирования воздуханеобходимострого соблюдать требования, содержащиеся в сопроводительном руководстве.

Любая эксплуатация данного кондиционера должна выполняться специалистами, ознакомленными с данным руководством

Если необходимо провести техническое обслуживание оборудования под напряжением и разобрать панель каркасной конструкции для обслуживания, это может быть выполнено только нашими специально обученными техниками

При выполнении внутреннего обслуживания оборудования необходимо сначала его обесточить

Для конкретного пользователя данное руководство предусматривает возможность работы только без демонтажа структурной панели рамы оборудования

Он входит в гарантийный срок эксплуатации оборудования только при условии соблюдения требований, содержащихся в данном руководстве

Параметры в данном списке руководства приведены только для справки и руководства. Компания HAIRF оставляет за собой право вносить изменения без предварительного уведомления

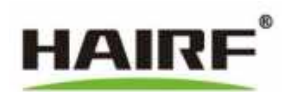

#### Каталог

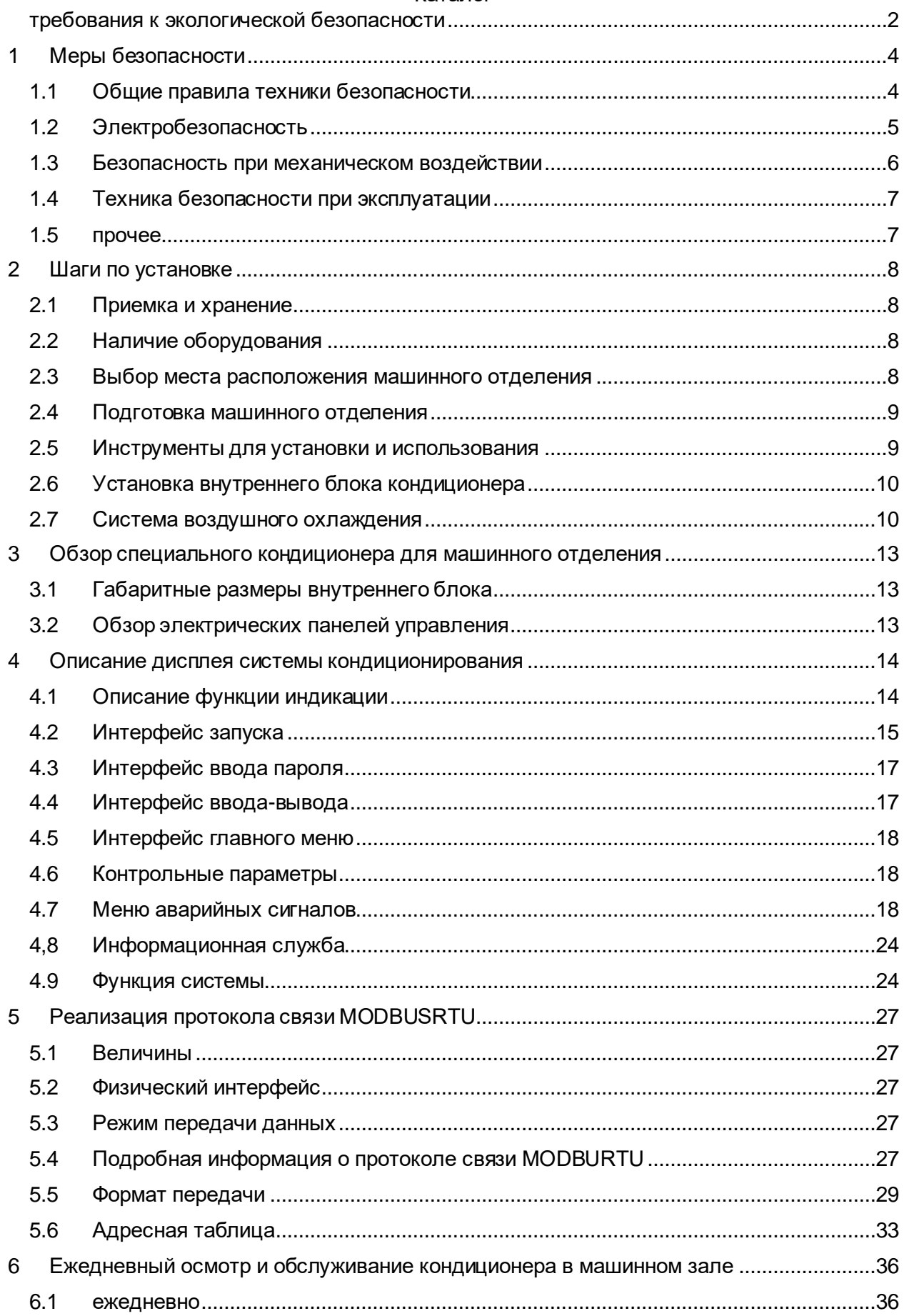

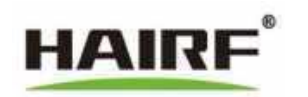

6.2 ежемесячно.....................

#### <span id="page-3-0"></span>Меры безопасности  $\mathbf 1$

#### <span id="page-3-1"></span> $1.1$ Общие правила техники безопасности

При установке, эксплуатации и обслуживании оборудования для кондиционирования воздуха некоторые меры предосторожности, представленные в этой статье, могут служить указанием при выборе измерительного и испытательного оборудования.

### Утверждения

Компания HAIRF не несет ответственности за любые из следующих ситуаций.

- Эксплуатация в неблагоприятных условиях, выходящих за рамки описания данного  $\bullet$ руководства.
- Любые условия установки и использования, выходящие за рамки положений соответствующих международных стандартов.
- Изменение продукта или модифицирование программного кода без разрешения.
- Несоблюдение инструкций по эксплуатации и предупреждений по технике безопасности, содержащихся в устройстве и документах.
- Повреждение оборудования, вызванное воздействием неблагоприятных природных условий.

### Все меры предосторожности по технике безопасности

Для обеспечения индивидуальной безопасности и безопасности оборудования при установке, эксплуатации и техническом обслуживании оборудования соблюдайте правила эксплуатации и руководства по эксплуатации оборудования

Все меры предосторожности, описанные в разделе.

Пункты "Осторожно", "Внимание", "Предупреждение" и "Опасно" в руководстве не  $\bullet$ представляют собой все меры предосторожности, которые следует соблюдать, а служат лишь дополнением ко всем мерам предосторожности.

#### Местные нормы и правила

При эксплуатации оборудования соблюдайте местные правила и нормы. Меры предосторожности, приведенные в руководстве, являются лишь дополнением к местным правилам техники безопасности.

#### Основные требования к установке

- Персонал, ответственный за установку и обслуживание оборудования HAIRF, должен сначала пройти строгое обучение, ПОНЯТЬ различные меры предосторожности и освоить их.
- Устанавливайте, эксплуатируйте и обслуживайте оборудование только при соблюдении правильного метода эксплуатации.
- К установке, эксплуатации и техническому обслуживанию оборудования допускается только квалифицированный и обученный персонал.
- К демонтажу защитных устройств и капитальному ремонту оборудования допускаются только квалифицированные специалисты.
- Замена и изменение оборудования или компонентов (включая программное обеспечение) должны выполняться сертифицированным или уполномоченным персоналом HAIRF.
- Оператор должен своевременно сообщать ответственному лицу о неисправностях или ошибках, которые могут вызвать проблемы с безопасностью.

### Требования к заземлению

Следующие требования применимы только к оборудованию, требующему заземления:

При установке оборудования его необходимо сначала заземлить; при демонтаже оборудования провод заземления должен быть удален в конце.

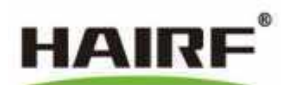

- Не повредите провод заземления.
- Запрещается эксплуатация оборудования без заземляющего проводника.
- Оборудование должно быть всегда подключено к защитному заземлению. Перед эксплуатацией оборудования проверьте электрическое подключение оборудования, чтобы убедиться, что оборудование имеет надежное заземление.

# **Правила личной безопасности**

- Персонал, кроме операторов, не должен иметь доступа к оборудованию.
- Перед работой с оборудованием необходимо надеть защитную обувь и перчатки, обратить внимание на защиту глаз, снять украшения, часы и другие токопроводящие предметы во избежание поражения электрическим током или ожогов.
- Рукоятка используемого инструмента должна быть изолирована и защищена.
- В случае пожара необходимо покинуть здание или зону оборудования и нажать кнопку пожарной сигнализации или позвонить по номеру пожарной безопасности. В любом случае, входить в горящее здание запрещено.

### **Безопасность работы оборудования**

- Во время установки, эксплуатации и технического обслуживания храните ключ на дверце шкафа надлежащим образом.
- Перед началом эксплуатации оборудование должно быть надежно закреплено на полу или других устойчивых предметах, таких как стены или монтажные рамы.
- Не перекрывайте вентиляционное отверстие во время работы системы.
- При установке панели, если необходимо подтянуть винты, для работы следует использовать инструменты.
- После завершения установки оборудования уберите пустые упаковочные материалы вокруг оборудования.

### <span id="page-4-0"></span>**1.2 Электробезопасность**

Вводятся меры безопасности при работе с высоким напряжением, большим током утечки, силовой линией, предохранителями и электростатическим разрядом.

high

напряжение

- [высокая] **ДА** Опасно
	- Высоковольтный источник питания обеспечивает питание для работы оборудования. Прямой контакт или косвенный контакт с высоковольтным источникомпитания и основным источникомпитания переменного токапри контакте с влажными предметами (или проводниками) приведет к летальному исходу.
	- Нерегулярная и неправильная работа с высоким напряжением может привести к возникновению несчастных случаев, таких как пожар или поражение электрическим током.

Большой

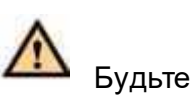

внимательны

ток утечки

Все части оборудования и общий провод заземления должны быть заземлены перед подключением питания, в противном случае безопасность персонала и оборудования будет поставлена под угрозу.

- Если рядом с клеммой питания оборудования наклеен знак "большой ток утечки", перед подключением входного питания переменного тока необходимо заземлить клемму защитного заземления корпуса оборудования, чтобы ток утечки оборудования не вызвал поражения электрическим током человека.
- Открытые кабели должны быть незамедлительно обмотаны изоляционной лентой и правильно размещены.

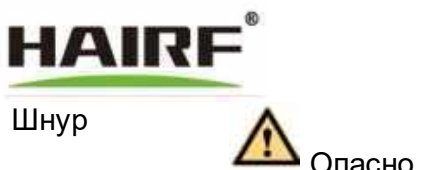

питания

Запрещается устанавливать или отсоединять линии электропередачи при включенном питании. В момент контакта

с проводником в жиле шнура питания образуется дуга или искра, что может привести к возгоранию или травме глаз.

- Отключите питание перед установкой и извлечением шнура питания.
- Перед подключением шнура питания убедитесь в правильности идентификации маркировки шнура питания.
- Если шнур питания поврежден, во избежание риска его замену должен выполнять производитель, его торговый представитель или другой квалифицированный персонал.

Плавкие предохранители  $\sum_{\text{SylbTe}}$ 

внимательны

Для обеспечения безопасной работы оборудования, если предохранитель на оборудовании перегорел, его следует заменить на предохранитель той же модели и спецификации.

### <span id="page-5-0"></span>**1.3 Безопасность при механическом воздействии**

Ознакомьтесь с мерами предосторожности при сверлении, очистке, работе с вентиляторами и тяжелыми грузами.

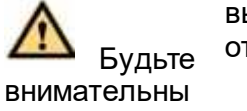

высверливаемое отверстие

Запрещается самостоятельно просверливать отверстия в корпусе. Сверление, не соответствующее требованиям, приведет к повреждению внутренних устройств или трубопроводов оборудования, повреждению внутренних кабелей, а металлическая стружка,образующаясяприсверлении, попадая в шкаф, будетблокировать трубопроводы, создавать внутренние загрязнения или вызывать короткое замыкание монтажной платы.

- Перед началом бурения должно быть получено согласие заказчика, подрядчика и компании HAIRF.
- Прежде чем сверлить отверстия в шкафу, удалите кабели внутри шкафа.
- При сверлении надевайте защитные очки, чтобы брызги металлической стружки не попали в глаза.
- При сверлении надевайте защитные перчатки.
- Необходимо строго следить за тем, чтобы металлическая стружка не попадала внутрь шкафа. После сверления металлическая стружка должна быть своевременно очищена.

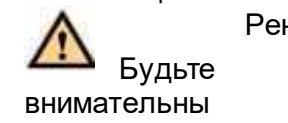

Рентабельность

При транспортировке оборудования вручную следует надевать защитные перчатки, чтобы предотвратить порезы рук об острые углы оборудования.

# **Вентилятор**

• При замене деталей обратите внимание на размещение деталей, винтов, инструментов и других предметов, чтобы они не попали в работающий вентилятор и не повредили их

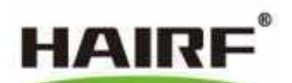

# **Вентиляторы или устройства.**

• При замене оборудования возле вентилятора не тянитесь пальцами или руками за панелями до того, как вентилятор будет выключен и перестанет вращаться.

Во избежание травмирования рук или повреждения оборудования.

# **Перемещение тяжелых предметов**

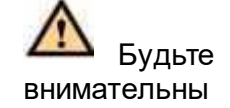

- Пожалуйста, надевайте защитные перчатки при транспортировке тяжелых предметов, чтобы избежать царапин на руках.
- При транспортировке тяжелых предметов будьте осторожны во избежание травмирования или вывиха от тяжелых предметов.
- При извлечении оборудования из корпуса будьте осторожны, устанавливая на корпус оборудование, которое может быть неустойчивым или тяжелым, чтобы избежать его раздавливания или смятия.
- При работе с корпусом запрещается переносить тяжелое оборудование одному человеку. При обращении с оборудованием не наклоняйте его более чем на 15 ° (относительно вертикального направления).
- При перемещении или подъеме корпуса необходимо защитить оборудование в целях защиты от царапин или ударов. Категорически запрещается использовать детали в качестве точек опоры.
- Избегайте чрезмерной вибрации и столкновений во время подъема.

# <span id="page-6-0"></span>**1.4 Техника безопасности при эксплуатации**

- Обратите внимание на компоненты, работающие на высокой скорости: вентилятор
- Обратите внимание на высокотемпературные детали: сливная труба увлажнителя, электрический нагреватель
- Обратите внимание на высокое напряжение: компоненты внутри электрического блока управления

#### <span id="page-6-1"></span>**1.5 прочее**

Вводятся меры безопасности при связывании сигнальных линий, прокладке кабелей, хранении, утилизации и ручном сборе.

Связывание

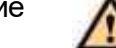

сигнальных линий

Сигнальная линия должна быть проложена отдельно от линии постоянного тока или высоковольтной линии. Прокладка кабелей

При слишком низкой температуре сильные удары и вибрация могут привести к образованию трещин в пластмассовой оболочке кабеля. Для обеспечения безопасности конструкции должны соблюдаться следующие требования:

- Все кабели должны быть проложены и смонтированы выше нулевой отметки.
- Если температура окружающей среды при хранении кабеля ниже нуля, то перед прокладкой кабель необходимо переместить

### **Хранить при комнатной температуре более 24 часов.**

Внимание

• При работе с кабелями, особенно при строительстве в условиях низких температур, следует обращаться с ними осторожно. Запрещается напрямую прокладывать кабели от автомобиля, проталкивать вниз и выполнять любые другие ненормативные операции.

### **Хранение**

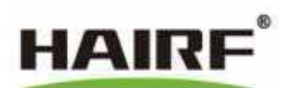

- Запрещается хранить оборудование во влажном, пыльном помещении вблизи источника тепла или прямых солнечных лучей.
- Вблизи оборудования не допускается наличие источников огня или предметов с высокой температурой, особенно оборудования, загруженного азотом под высоким давлением.

#### **Утилизация**

Этот знак указывает на то, что данный продукт не может быть отнесен к другим отходам

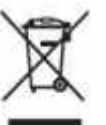

производства изделий из скорлупы в ЕС. ПРЕДОТВРАЩЕНИЕ потенциальной опасности

Вредные вещества создают неконтролируемую опасность для окружающей среды и здоровья человека при переработке отходов. Пожалуйста, перерабатывайте отходы в соответствии с их классификацией для поддержки

Поддержка экологичного повторного использования материальных ресурсов. Для утилизации использованного оборудования воспользуйтесь системой сбора вторсырья Именно розничный продавец приобретает этот продукт. Он может сделать продукт безопасным и экологически чистым для переработки.

# <span id="page-7-0"></span>**2 Шаги по установке**

#### <span id="page-7-1"></span>**2.1 Приемка и хранение**

При получении необходимо тщательно проверить оборудование. Проверьте, не повреждено ли оборудование во время транспортировки, соответствует ли модель и аксессуары условиям договора.

Есливо время осмотра будет обнаруженоотсутствиеили повреждение какой-либо детали, об этом следует немедленно сообщить перевозчику. В случае обнаружения скрытых повреждений также сообщите об этом в местный офис перевозчика и поставщика продукции.

Если оборудование необходимо хранить в течение длительного времени, обратите внимание на следующее:

- Не снимайте упаковку в виде полиэтиленового пакета;
- Убедитесь, что электрические шкафы и шкафы управления заперты и не могут быть открыты без разрешения соответствующего персонала;
- Храните оборудование в чистом и сухом месте.

#### <span id="page-7-2"></span>**2.2 Наличие оборудования**

Стандартная упаковка и судоходная упаковка кондиционеров должна быть снабжена деревянным дном, а для отгрузки по возможности должен использоваться вилочный погрузчик.

Если используется ремень или кольцевой канат, убедитесь, что оборудование и упаковка не подвергаются сильному давлению и ударам на изделия конструкции шкафа.

Примечание: Подъемное оборудование, канаты и т.д. не входят в комплект поставки. Вес и объем оборудования указаны в руководстве по эксплуатации изделия.

#### <span id="page-7-3"></span>**2.3 Выбор места расположения машинного отделения**

Специальный кондиционер для машинного отделения должен быть установлен в машинном отделении для прямой подачи воздуха. При выборе места расположения помещения для кондиционирования воздуха следует учитывать несколько важных факторов:

> • Помещение для кондиционирования воздуха должно находиться как можно ближе к компьютерному залу;

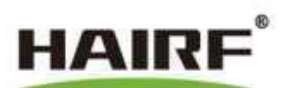

- Убедитесь в расположении рядом с машинным отделением и общей безопасности;
- Машинное отделение должно находиться в центре здания, насколько это возможно, а не на прилегающей территории, чтобы уменьшить влияние наружной температуры и влажности;
- Конденсатор воздушного охлаждения должен быть установлен в соответствующем месте как можно ближе к внутреннему блоку.

# <span id="page-8-0"></span>**2.4 Подготовка машинного отделения**

При проектировании машинного цеха необходимо учитывать размеры всего оборудования и резервировать достаточно места для эксплуатации и обслуживания, учитывать транспортировку оборудования и заранее организовать доступ;

Изучите систему электроснабжения и распределения электропитания машинного зала, а также схему расположения системы управления основным и дополнительным оборудованием;

Машинный цех должен иметь идеальную теплоизоляционную атмосферу, поэтому он должен иметь хорошую изоляцию (пользователи могут предъявить требования к устройству оборудования). Для защиты от влаги на стену или грунт следует нанести резиновую или пластиковую грунтовку. Дверь должна быть хорошо загерметизирована, не должно оставаться швов, не должна быть установлена решетка;

Подача свежего воздуха в машинном цехе должна строго контролироваться. Избыток свежего воздуха увеличит нагрузку системы кондиционирования на охлаждение, нагрев и осушение. Рекомендуется, чтобы объем свежего воздуха в машинном цехе составлял менее 5% от общего объема циркулирующего воздуха.

### <span id="page-8-1"></span>**2.5 Инструменты для установки и использования**

Список основных инструментов для установки устройства приведен в таблице 2-1. Количествотехнических специалистовнаобъекте должноувеличиватьсяилиуменьшаться в зависимости от конкретной строительной ситуации.

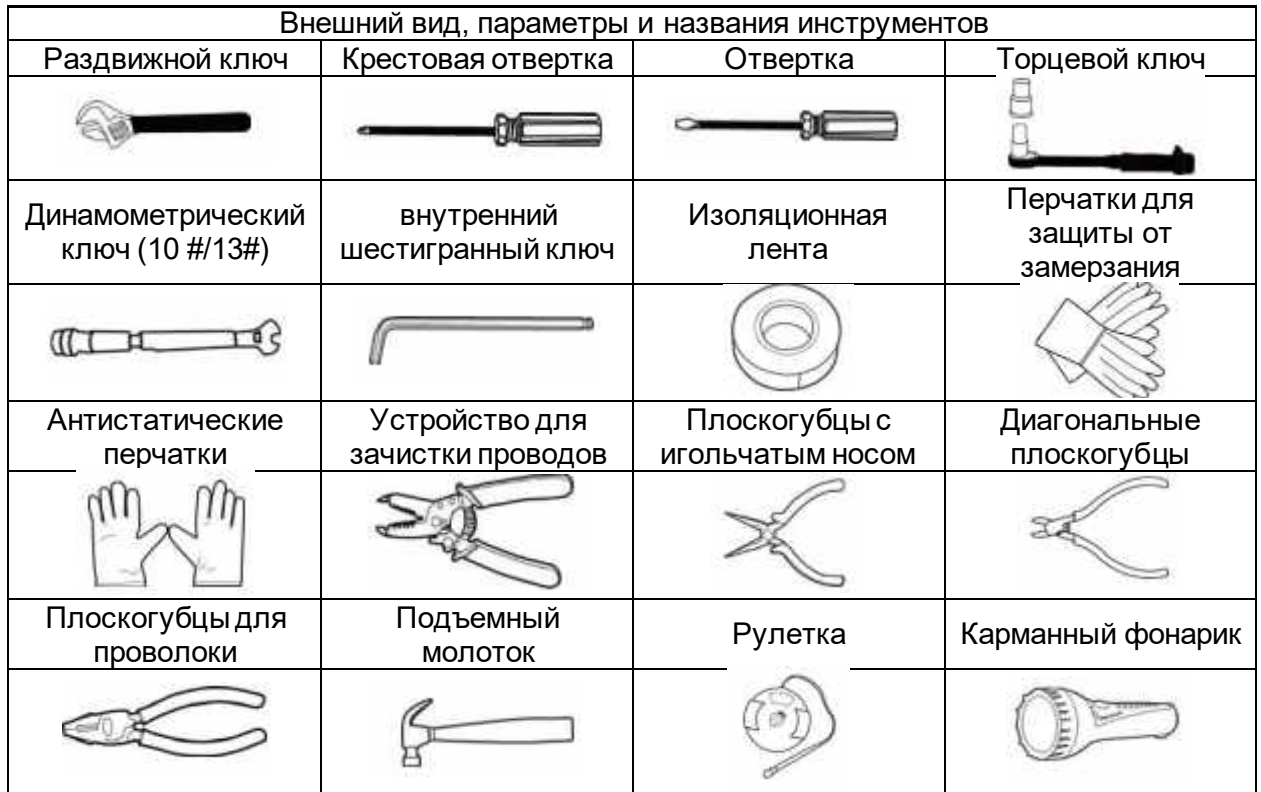

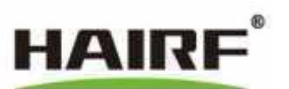

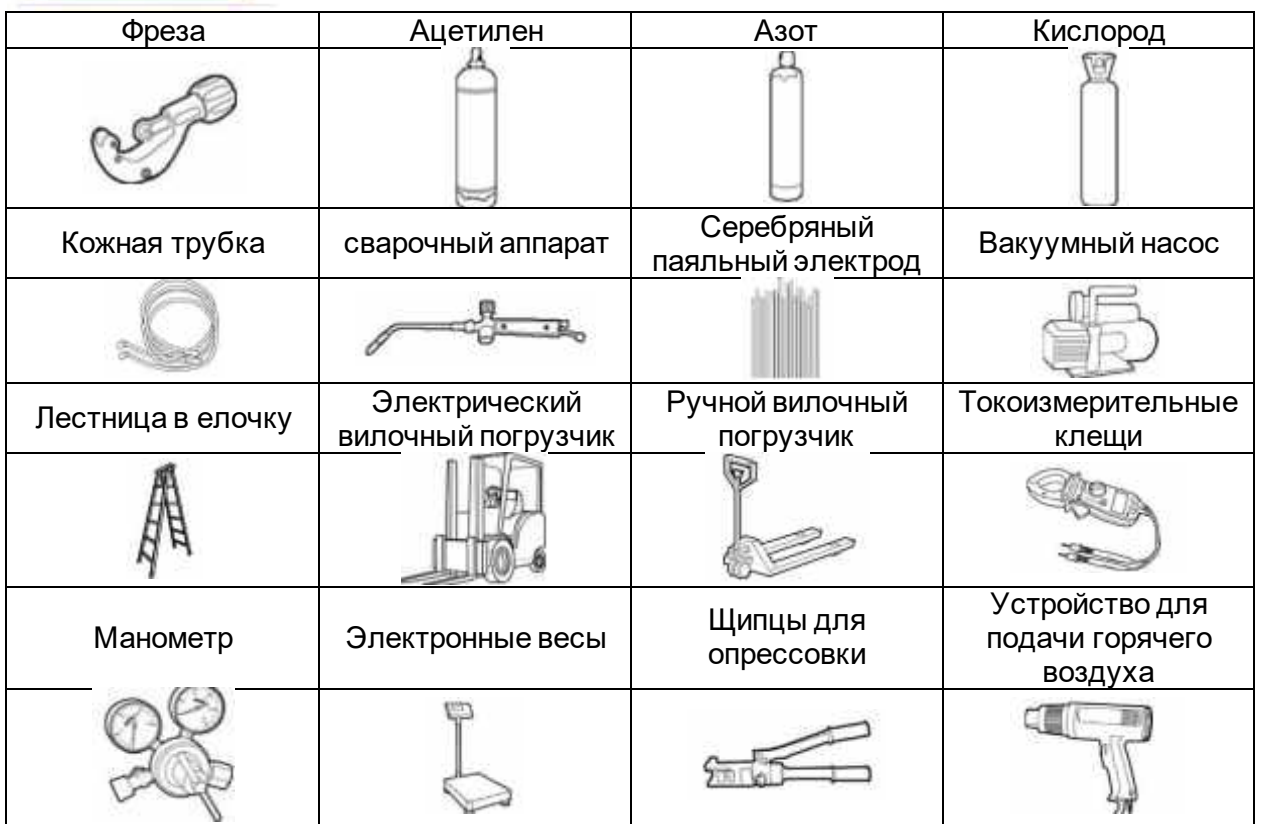

# <span id="page-9-0"></span>**2.6 Установка внутреннего блока кондиционера**

Блок кондиционера установлен на кронштейне, сваренном из угловой стали. Размер кронштейна соответствует длине и ширине хоста кондиционера. Рекомендуемая высота соответствует высоте этажа.

При монтаже опоры должны быть установлены до укладки пола и закреплены на цементном полу. Во избежание вибрации рекомендуется оставлять соответствующее пространство между опорой и фальшполом; между устройством и опорой, а также между опорой и землей должны быть добавлены противоударные резиновые прокладки.

Перед устройством должно быть зарезервировано не менее 750 мм пространства для обслуживания и эксплуатации.

Внутренний блок должен быть установлен горизонтально и надежно закреплен.

Выходы подачи и возврата воздуха должны находиться без препятствий, иначе поток воздуха будет заблокирован, что повлияет на возврат, воздух и охлаждающий эффект.

Дренажная труба внутреннего блока должна быть герметизирована для предотвращения утечки воды. Рекомендуется установить датчик утечки воды рядом с дренажной трубой.

Выход воды должен быть расположен ниже лицевой части агрегата, а водяная труба должна быть слегка наклонена к направлению дренажа для обеспечения бесперебойного дренирования. Если выход воды находится выше, чем сливное отверстие машины, необходимо установить резервуар для воды и насос для конденсата, иначе конденсат будет переливаться через край.

# <span id="page-9-1"></span>**2.7 Система воздушного охлаждения**

Внутренний хост и конденсатор соединены холодильными трубами. Перед установкой необходимо выполнить следующие работы:

- Проверьте цепь электропитания наружного блока.
- Линии управления и питания, подключенные к внутреннему и наружному блокам
- Дренажный трубопровод

2.7.1 Установка конденсатора с воздушным охлаждением

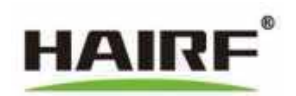

2.7.1.1 Меры предосторожности при установке конденсатора

Конденсатор следует размещать в безопасном и удобном для обслуживания месте, избегая мест общественного доступа или мест скопления снега и воды.

Для обеспечения необходимого воздушного потока рекомендуется устанавливать конденсатор в чистом месте, вдали от мест скопления пыли и грязи, которые могут засорить змеевик.

Конденсатор не следует размещать вблизивыходапара, горячего газа или дымовых газов, чтобы избежать влияния на отвод тепла.

Для внутренних и наружных соединительных трубопроводов должны быть приняты меры по изоляции.

Между конденсатором и стенами, препятствиями или другими устройствами должно быть оставлено достаточное расстояние, как показано ниже:

Рисунок 1-1 Рисунок 1-1 Установочное расстояние

Расстояние между конденсаторами: X ≥ 0,6 м Расстояние между конденсатором и стеной или препятствием: Y ≥ 0,4 м Расстояние между задней частью конденсатора и стеной или препятствием: Z ≥ 0,2 м

Конденсатор устанавливается вертикально для обеспечения непрерывного потока хладагента и возврата смазки. Ножки конденсатора снабжены монтажными отверстиями, которые позволяют устойчиво установить конденсатор на стальной опоре или на земле. При прокладке конденсатора обратите внимание на верхнюю и нижнюю выпускную трубу. При работе с внешним блоком не допускается использовать медную трубку в качестве точки напряжения, необходимо обратить внимание на защиту ребер от повреждений.

Не допускается попадание воды в медную трубу во время сварки. После сварки рекомендуется удалить загрязнения и окислы азотом.

Все трубы под фальшполом должны быть расположены таким образом, чтобы исключить блокировку воздушного потока в любом месте машинного отделения. Примечание:

Трубы не должны пересекаться, а место прохождения труб через стену должно быть загерметизировано для предотвращения утечки холодного воздуха.

2.7.2 Соединение труб

2. 7. 2. 1 Выделяемый азот

# Внимание

Перед выпуском азота проверьте герметичность внутренней системы механического охлаждения.Эксплуатация:открутитекрышку игольчатогоклапана,надавите на сердечник клапана, при этом возникает явный шум потокавоздуха,чтосвидетельствует об отсутствии утечки системы при транспортировке и обращении с ней.

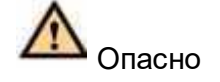

Пожалуйста, сбросьте азот в трубопроводе хладагента, чтобы избежать взрыва и травм во время сварки.

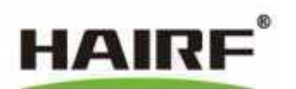

• Медленно открутите игольчатый клапан на выпускном отверстии высокого давления, интерфейс клапана обслуживания резервуара для хранения жидкости и клапан обслуживания компрессора низкого давления на трубопроводе. При работе клапана отсутствует звук потока воздуха. После того, как азот в трубопроводе будет полностью выпущен, затяните игольчатый клапан.

# 2.7.2.2 Соединительный трубопровод

Все трубопроводы должны быть выполнены из меди, при этом трубопроводы должны иметь антивибрационные опоры для предотвращения передачи вибрации на здание.

Если конденсатор находится выше компрессора, на вертикальном воздухопроводе через каждые 6-7 метров должен быть установлен отвод для скопления масла.

Во время отключения маслоуловитель помогает собрать вместе хладагент и смазочное масло конденсатора, чтобы обеспечить поток хладагента и смазочного масла во время работы. Реверсивный изгиб должен быть установлен на входе и выходе конденсатора соответственно. Убедитесь, что изгиб в верхней части обратного трубогиба находится выше, чем самый верхний ряд медных труб конденсатора, чтобы предотвратить обратный поток хладагента во время отключения.

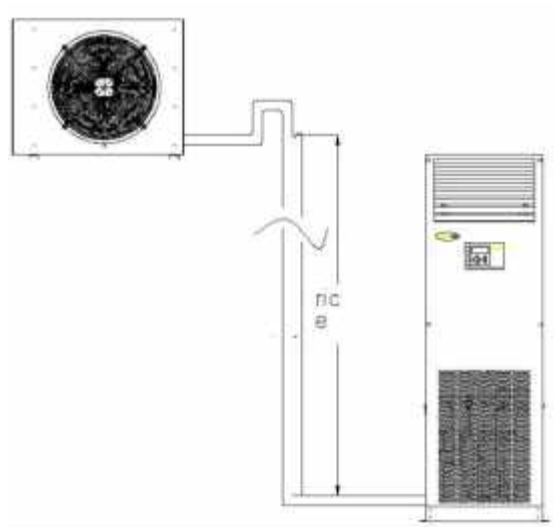

Рисунок 1 - 2 Монтаж труб

Расстояние между рабочими трубопроводами не должно превышать 30 метров; перепад высот составляет 15 метров (если конденсатор находится выше уровня внутреннего блока); или 5 метров (если конденсатор находится ниже уровня внутреннего блока). В случае превышения вышеуказанных стандартов необходимо заранее уведомить производителя для принятия специальных мер.

Все медные трубы должны быть изолированы специальным изоляционным материалом.

Воздуховоды внутри помещения должны быть максимально параллельны направлению подачи воздуха,чтобы ослабить воздействиена эффект подачи воздухаи снизить уровень шума.

2.7.2.3 Заполнение азотом и поддержание давления

# **Этапы работы**

• Подсоедините манометр, шланг и баллон с азотом. Для обеспечения личной безопасности баллон с азотом должен быть оснащен редукционным клапаном Только после этого воздух может быть закачан в систему кондиционирования.

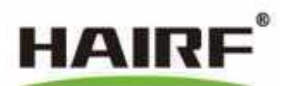

- Медленно заполните азотом до 3. 5МПа, поддерживайте давление в течение 24 часов, и если давление падает в пределах 0,3бар, оно считается приемлемым.
- После проверки герметичности, пожалуйста, обратитесь к разделу 2.7.2.1 Сброс азота для полного сброса азота в системе.

# <span id="page-12-0"></span>**3 Обзор специального кондиционера для машинного отделения**

## <span id="page-12-1"></span>**3.1 Габаритные размеры внутреннего блока**

Таблица 3-1 Габаритные размеры внутреннего блока

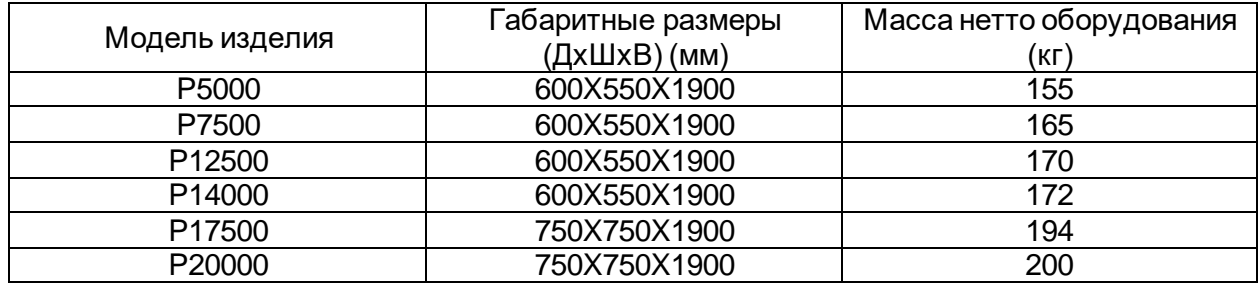

Рисунок 3-1 Схематический чертеж кондиционера

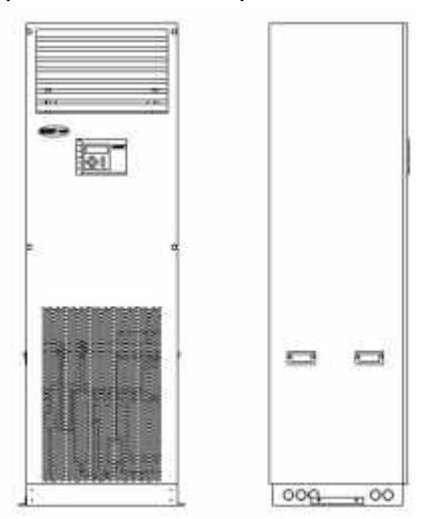

# <span id="page-12-2"></span>**3.2 Обзор электрических панелей управления**

Рисунок 3-2 План расположения дополнительной электронной панели управления Рисунок 3-3 План расположения стандартной электронной панели управления

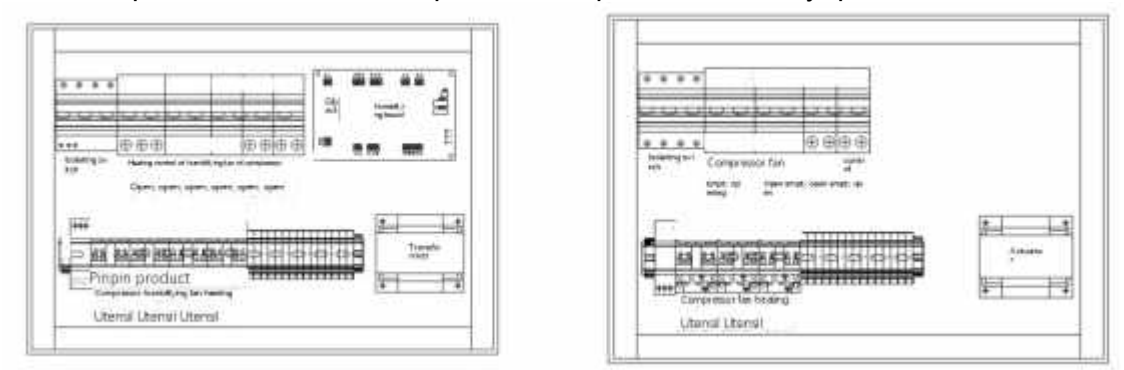

# 3.2.1 Предварительная проверка

Проверьте, правильно ли подключено электрическое соединение и надежно ли подключены все клеммы. Данная проверка также должна быть включена в полугодовую периодическую проверку.

Проверьте, соответствует ли напряжение на клемме RST 400 В ± 5%

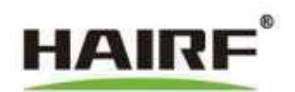

Убедитесь в отсутствии утечки хладагента, вызванной непредвиденными воздействиями во время транспортировки или установки.

# 3.2.2 Проверка при запуске

Выключите главный выключатель питания и выключатель платы управления. В это время загорается и запускается блок индикации, закройте выключатель вентиляторного воздуха. Если на дисплее появится сообщение о несоответствии последовательности фаз трехфазного электропитания, отрегулируйте последовательность фаз электропитания и повторите описанную выше операцию. Отключите остальные кнопки, установите необходимую температуру (влажность), и ввод в эксплуатацию завершен.

# <span id="page-13-0"></span>**4 Описание дисплея системы кондиционирования**

Рис. 4-1 Дисплейная панель

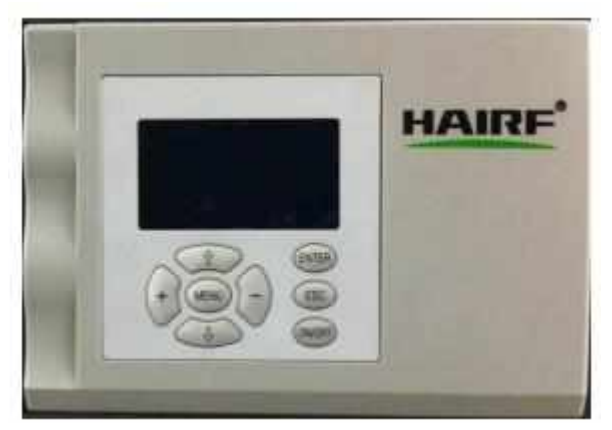

# <span id="page-13-1"></span>**4.1 Описание функции индикации**

Панель управления имеет 8 клавиш, а именно: клавиша вверх, клавиша вниз, клавиша увеличения, клавиша уменьшения, клавиша подтверждения меню, клавиша возврата и клавиша включения/ выключения.

Рисунок 4-2 Расположение панели

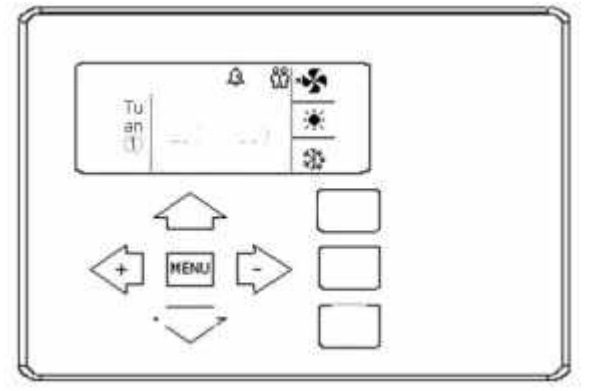

• "ON/OFF" - Нажмите эту кнопку для переключения системы между режимом включения питания и режимом ожидания. Следует отметить, что если текущий режим работы машины находится в режиме "Collaboration", система автоматически определит, запуск или режим ожидания. В это время при нажатии кнопки "ON/OFF" пользователю будет предложено выйти из режима "Collaboration". Если пользователь нажмет кнопку OK, система выйдет из режима "Collaboration", а затем выполнит запуск и выключение. Если пользователь нажмет клавишу "ESC" для возврата, действие "Startup" не будет выполнено.

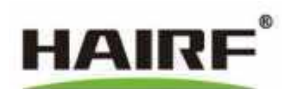

- "MENU" Нажмите эту кнопку в главном интерфейсе включения или ожидания, чтобы войти в интерфейс главного меню системы.
- "DOWN" Нажмите эту кнопку для перемещения курсора к следующему пункту меню, при этом пункт, на котором в данный момент сосредоточено внимание, будет выделен, что указывает на возможность работы с этим пунктом в данный момент.
- "UP" Нажмите эту кнопку, чтобы переместить курсор на предыдущий пункт меню, при этом пункт, на который сейчас обращено внимание, будет выделен, что указывает на возможность работы с этим пунктом в данный момент.
- "+" Нажмите эту кнопку,чтобы добавить значение к пунктуменю, который в данный момент находится в фокусе, или переключиться на "Переместить влево" в других режимах. Следует отметить, что если он в данный момент защищен паролем, значение будет увеличено

При добавлении интерфейс переключится на интерфейс вывода пароля. Только после правильного вывода пароля и возврата к текущему интерфейсу можно выполнить изменение.

- "-" Нажмите эту кнопку, чтобы уменьшить величину пункта меню, находящегося в фокусе, или переключиться на "Переместить вправо" в других режимах. Следует отметить, что если текущий пароль защищен, то при "уменьшении" величины интерфейс переключится на интерфейс вывода пароля, и изменение величины возможно только после корректного возврата к текущему интерфейсу вывода пароля.
- "ENTER" Нажмите эту клавишу для входа в меню следующего уровня текущего пункта меню фокуса или подтверждения изменения некоторых пунктов параметров, если это необходимо.
- "ESC" Нажмите эту кнопку, чтобы войти в каталог верхнего уровня текущего пункта меню фокуса или отменить действие некоторых измененных пунктов.

# <span id="page-14-0"></span>**4.2 Интерфейс запуска**

Рисунок 4-3 Запуск

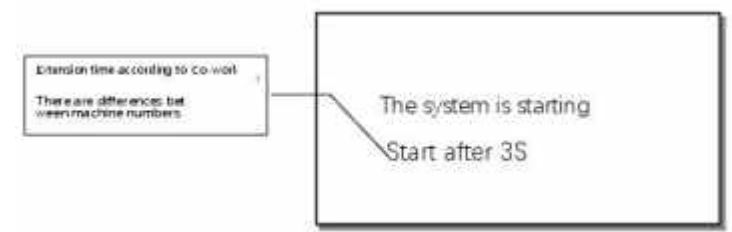

После повторного включения питания контроллера система переходит в интерфейс запуска, задержка интерфейса запуска меняется с интервалом в 1 секунду в зависимости от номера рабочей машины. Такая разница во времени позволяет избежать сильного воздействия на энергосистему, вызванного одновременным включением и запуском нескольких кондиционеров. После истечения времени задержки система перейдет в соответствующее состояние в зависимости от следующей таблицы:

#### Таблица 4-1 Режим запуска

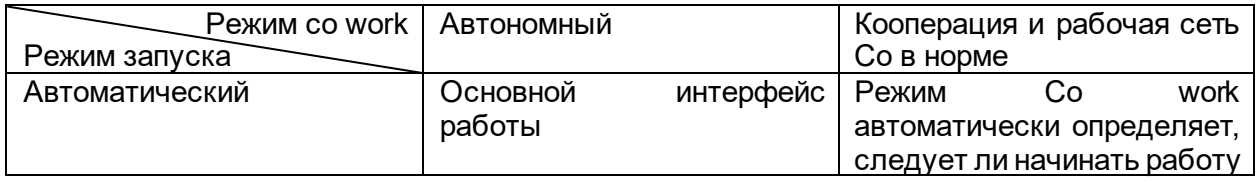

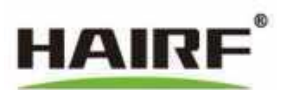

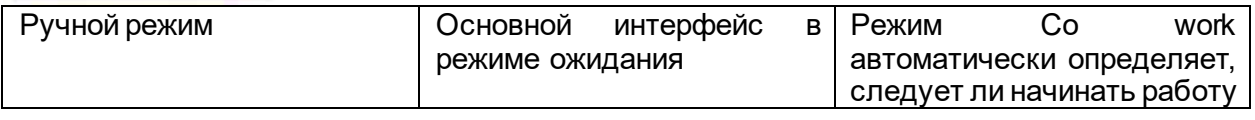

Рисунок 4-4 Основной рабочий интерфейс

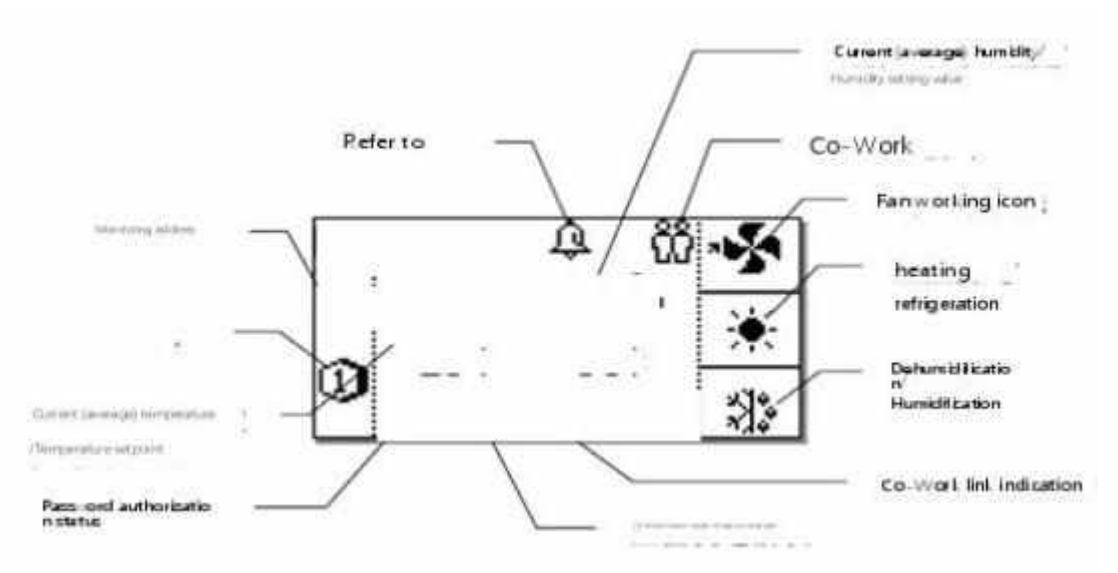

Основной рабочий интерфейс отображает параметры и состояние системы и среды станции. Если контроллер находится в режиме "Co work networking", на главном интерфейсе отображается средняя температура и влажность в сети Со work. Как только контроллер выходит из рабочей сети Со [в режиме "независимой" работы или не подключен к другим рабочим сетям Со], основной интерфейс контроллера отображает температуру и уровень влажности машины.

При неисправности датчика температуры и влажности в контроллере, входящим в сеть Со Work, сеть Со Work автоматически определит неисправность, выведет значение температуры и влажности кондиционера, и возьмет среднее значение температуры и влажности нормального контроллера других датчиков. Дисплей немного отличается в зависимости от модели машины, согласованной с контроллером.

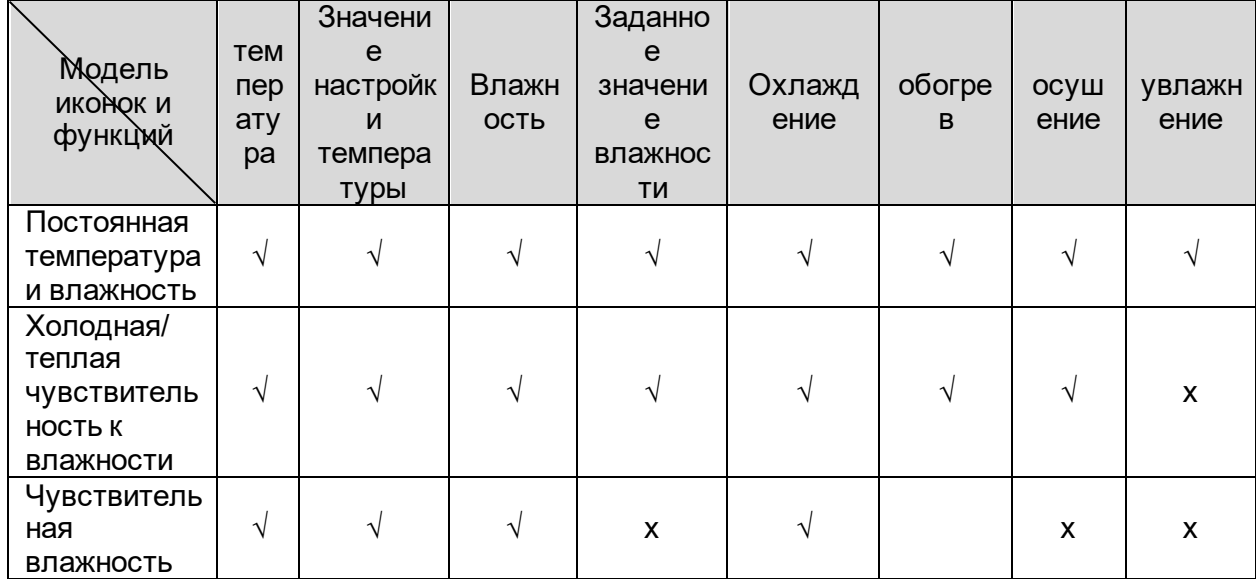

Содержимое таблицы 4-2, отображаемое в главном интерфейсе

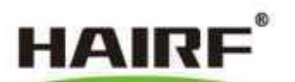

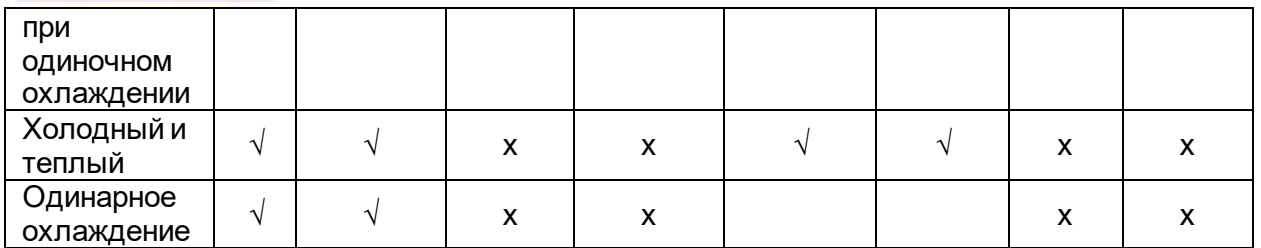

Описание:"  $\sqrt{ }$  " показывает или имеет эту функцию; " х " не показывает или не имеет эту функцию Это указывает на то, что в данный момент машина находится в режиме ожидания, и нажмите кнопку ON/OFF для перехода в рабочее состояние запуска. Если в это время режим работы Со work - "Совместная работа", появится диалоговое окно, в котором пользователю будет предложено подтвердить выход из режима "Совместная работа" и переход в режим "Независимая работа". Устройство запустится только после того, как пользователь выберет "Подтвердить".

#### <span id="page-16-0"></span> $4.3$ Интерфейс ввода пароля

Рисунок 4-5 Интерфейс ввода пароля

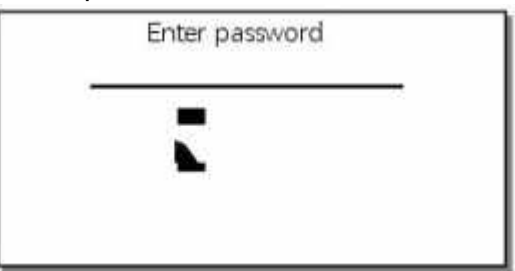

Когда пользователь изменяет параметры системы, если он не был авторизован, он войдет в интерфейс ввода пароля. Заводской пароль контроллера по умолчанию - 3388.

#### Рис. 4-6 Окно аварийной сигнализации

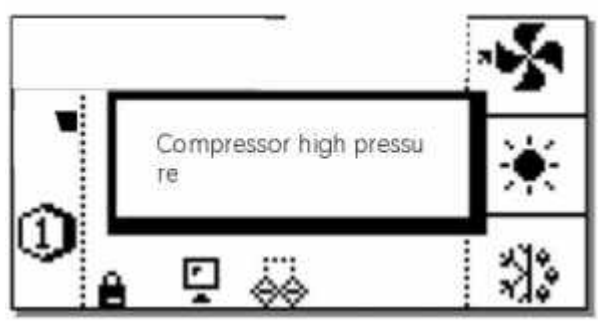

Как только система обнаружит сигнал тревоги, в любом интерфейсе появится окно тревоги, предлагающее пользователю обработать сигнал тревоги. Нажмите любую клавишу, чтобы закрыть "Всплывающее окно тревоги", но сигнал тревоги все еще остается, его можно просмотреть в пункте меню "Текущая тревога".

#### <span id="page-16-1"></span> $4.4$ Интерфейс ввода-вывода

Рисунок 4-7 Интерфейс состояния ввода-вывода

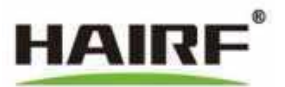

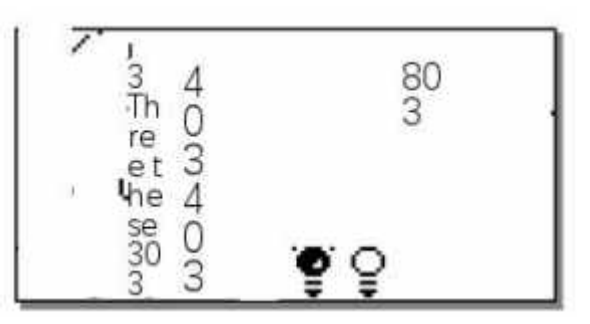

Прямой контроль физических входных и выходных портов. Горящий индикатор означает, что выходное реле замкнуто или на входном порту есть напряжение; выключенный индикатор означает, что выходное реле отключено или на входном порту нет напряжения.

#### <span id="page-17-0"></span> $4.5$ Интерфейс главного меню

Рис. 4-8 Интерфейс главного меню

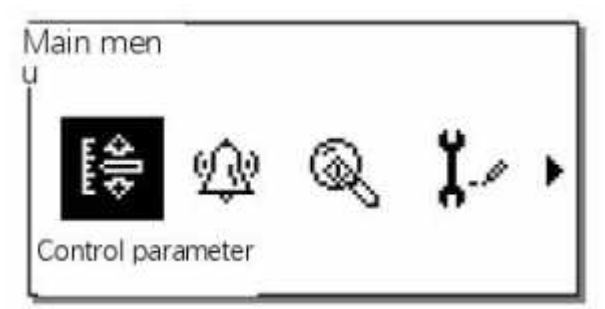

Нажимайте клавиши перемещения "+/-" влево и вправо для перемещения курсора, затем нажмите клавишу "ENTER" для входа в выбранный пункт подменю. Маленькая стрелка справа указывает на то, что справа доступны дополнительные предметы.

#### <span id="page-17-1"></span>4.6 Контрольные параметры

Выберите значок "control parameter" в пункте главного меню и нажмите клавишу "ENTER" для входа в интерфейс параметров управления:

Рисунок 4-9 Интерфейс контрольных параметров

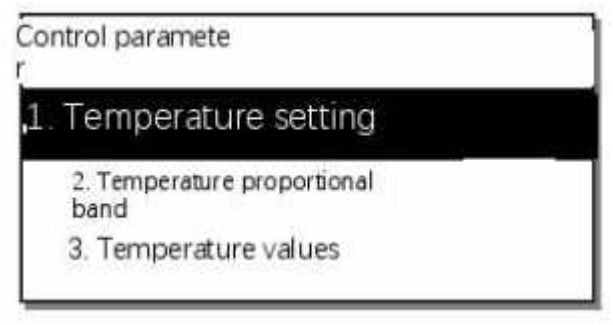

Для параметров контроля температуры и влажности нажимайте кнопки вверх и вниз для перемещения курсора и нажимайте кнопки увеличения (+) и уменьшения (-) для изменения значений параметров. Обратите внимание на ошибку, чтобы узнать конкретное значение каждого параметра! Источник ссылки не найден.

Примечание: в соответствии с данными, отображаемыми на главном интерфейсе, для моделей без функций осушения и увлажнения параметры управления влажностью не могут быть отображены или установлены.

#### <span id="page-17-2"></span>4.7 Меню аварийных сигналов

Конфигурация аварийных сигналов контроллера и действия после аварийного сигнала приведены в следующей таблице:

Таблица 4-3 Конфигурация аварийных сигналов

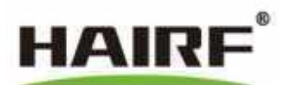

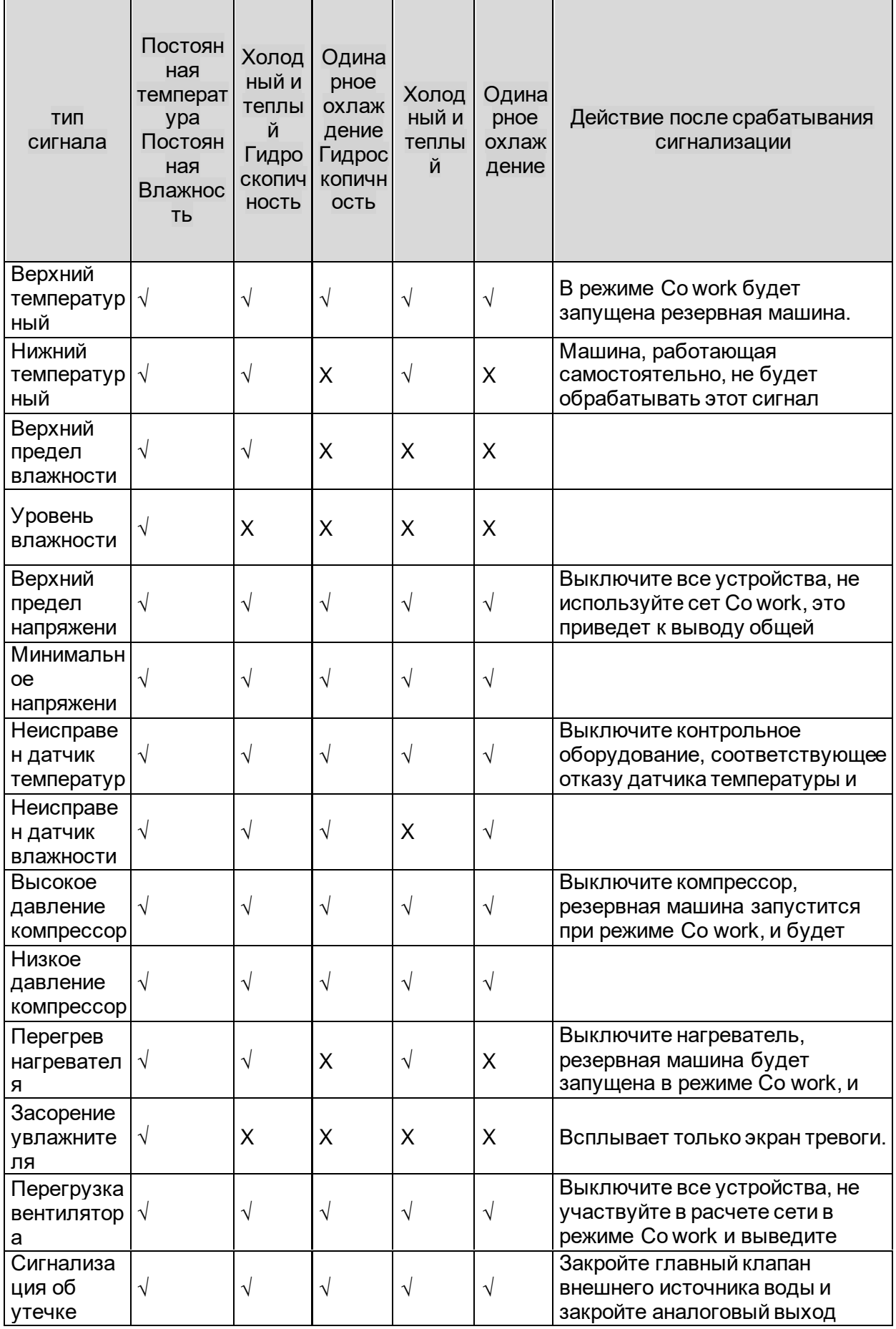

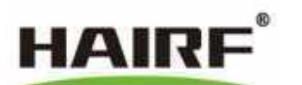

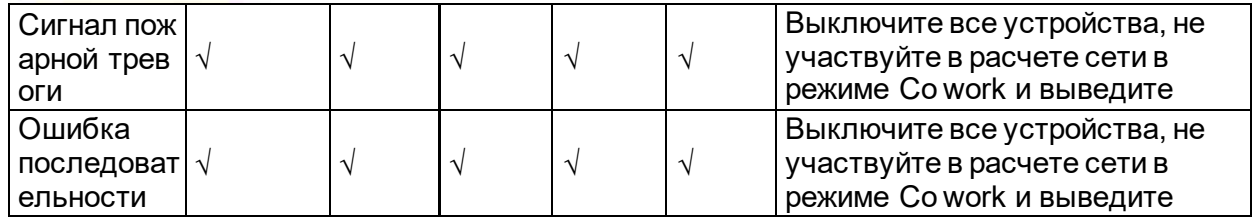

Описание: "  $\sqrt$  " указывает на эту функцию или имеет ее; " Х " не отображает и не имеет этой функции Выберите пункт меню сигнализации в главном меню и нажмите "ENTER", чтобы войти в интерфейс, как показано ниже:

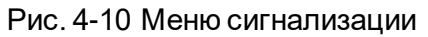

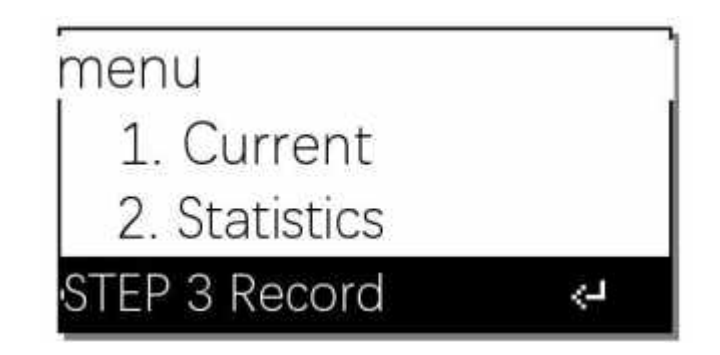

# 4.7.1 Текущий сигнал тревоги

Если на главном рабочем интерфейсе мигает значок тревоги, вы можете запросить список текущих элементов тревоги в "Current Alarm".

# 4.7.2 Статистика сигналов тревоги

Запрос суммарного количества аварийных сигналов машины от завода-изготовителя до текущего сигнала тревоги.

# 4.7.3 Запись сигнала тревоги

Вы можете запросить подробную информацию о последних 100 сигналах тревоги. Название сигнала тревоги, информация о времени, минуте и секунде года, месяца и дня, когда возникает сигнал тревоги. Отображение запроса отсортировано по времени, причем самые последние сигналы тревоги отображаются вверху.

# 4.7.4 Параметры аварийной сигнализации

Установите верхнее и нижнее предельные значения для элемента сигнализации превышения. Конкретное значение и диапазон каждогопараметра приведены в следующей таблице.

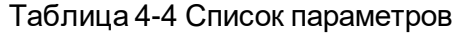

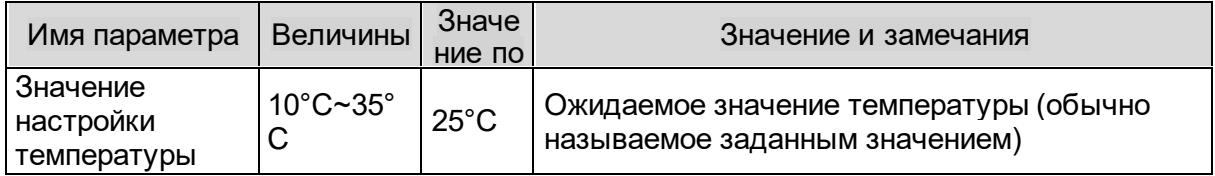

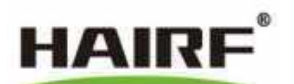

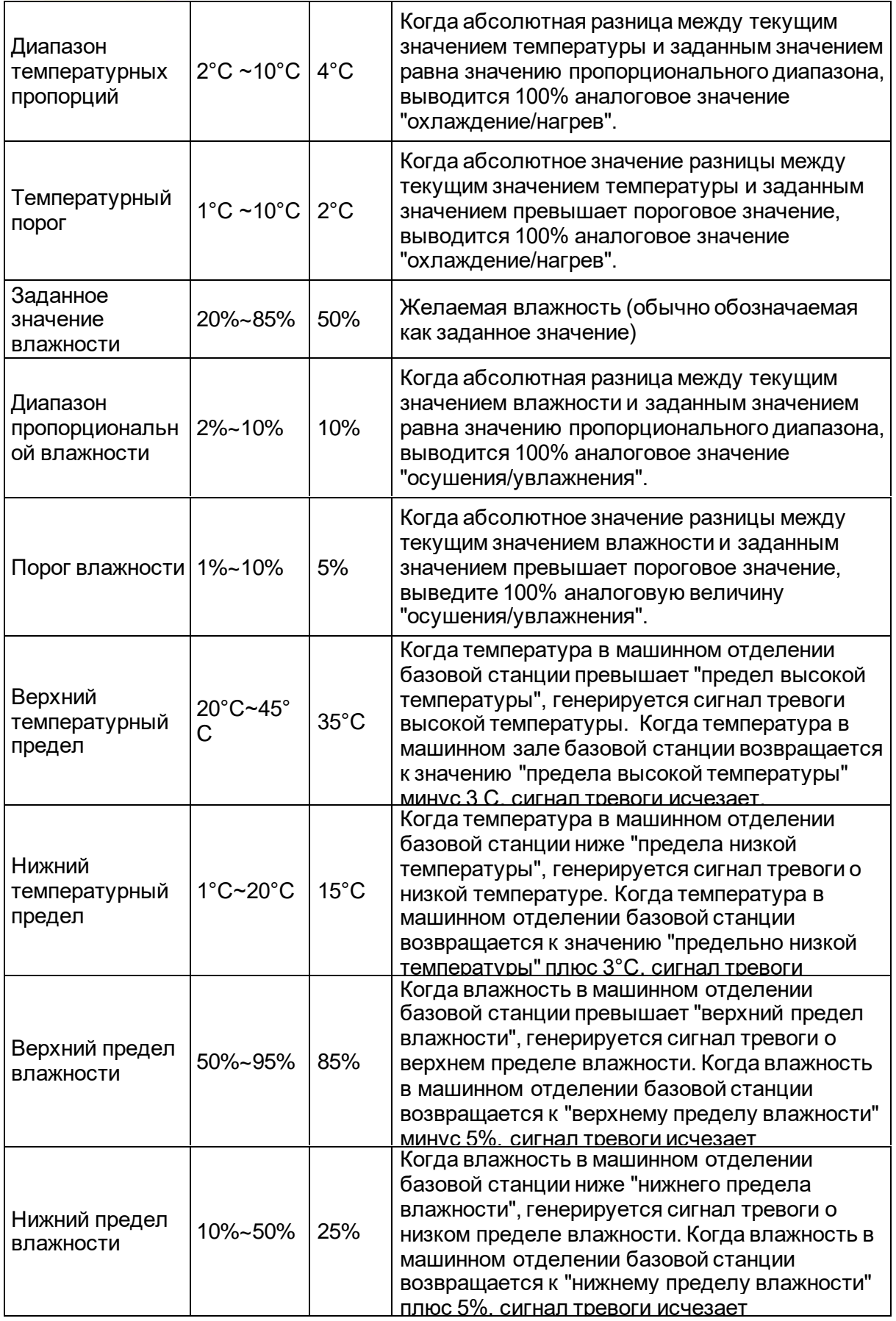

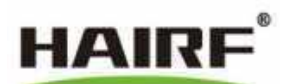

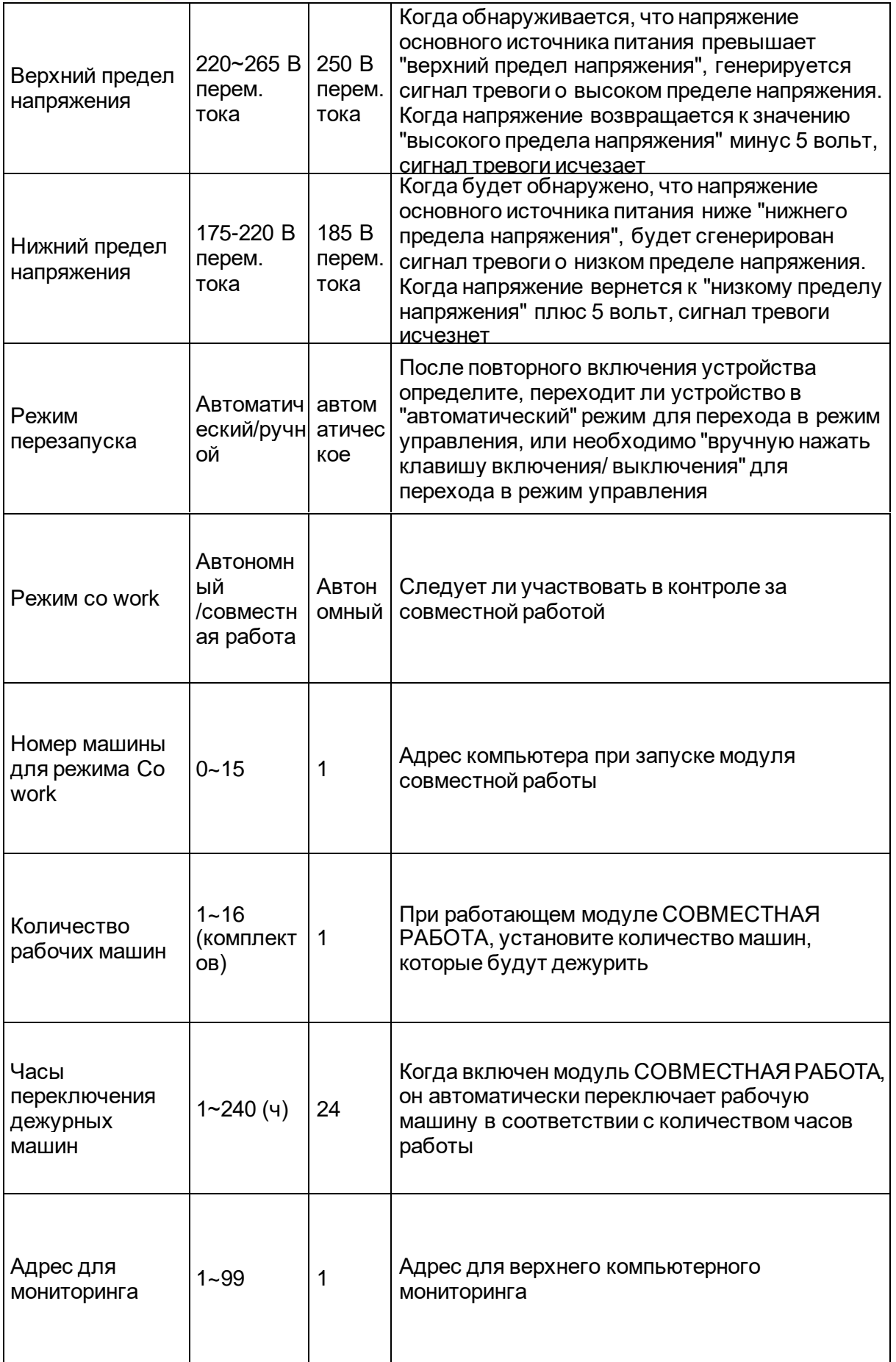

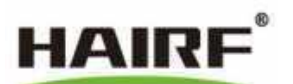

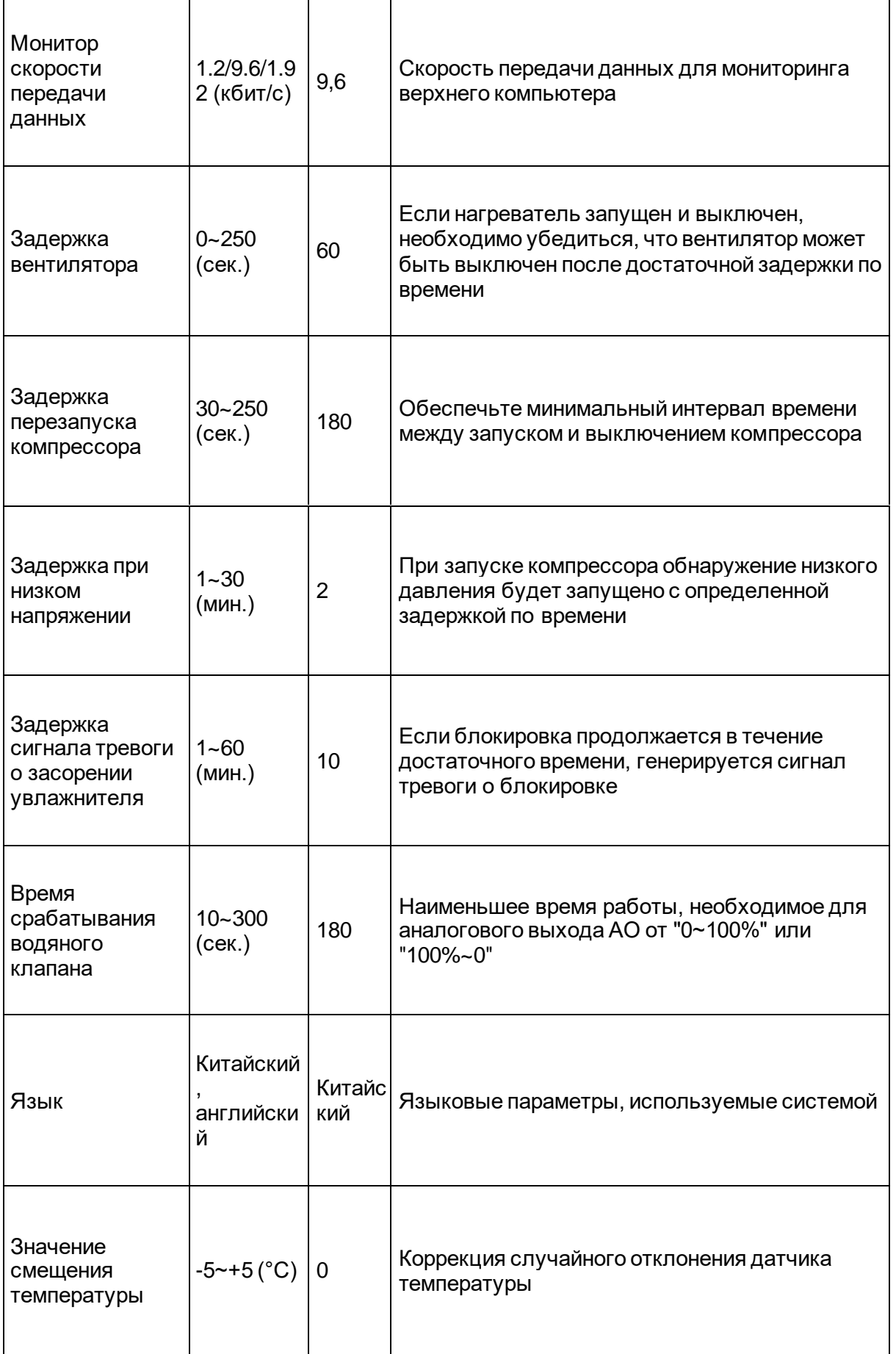

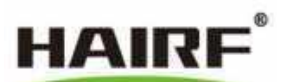

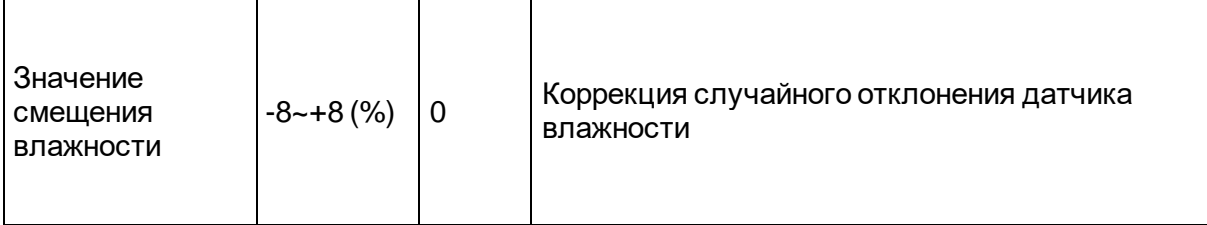

# <span id="page-23-0"></span>**4,8 Информационная служба**

Выберите пункт запроса информации в главном меню и нажмите "ENTER", чтобы войти в интерфейс, как показано ниже:

### 4.8.1 Состояние окружающей среды

Можно запросить текущую температуру, текущую влажность и напряжение основного источника питания.

### 4.8.2 Состояние выхода

Можно запросить состояние выходного реле вентилятора, охлаждения, нагревателя и увлажнителя, а также выходное процентное значение аналогового напряжения вентилятора, охлаждения, нагревателя и увлажнителя "0-10В".

#### 4.8.3 Данные о суммарном времени

Вы можете запросить общее время работы вентиляторов, холодильных установок, обогревателей, увлажнителей воздуха с завода по настоящее время.

### 4.8.4 Сроки действия

Можно запросить суммарное время включения вентиляторов, холодильников, нагревателей и увлажнителей от заводского до текущего.

#### <span id="page-23-1"></span>**4.9 Функция системы**

Выберите "Функция системы" в главном меню и нажмите "ENTER", чтобы войти в интерфейс, показанный ниже.

Рисунок 4-10 Функции системы

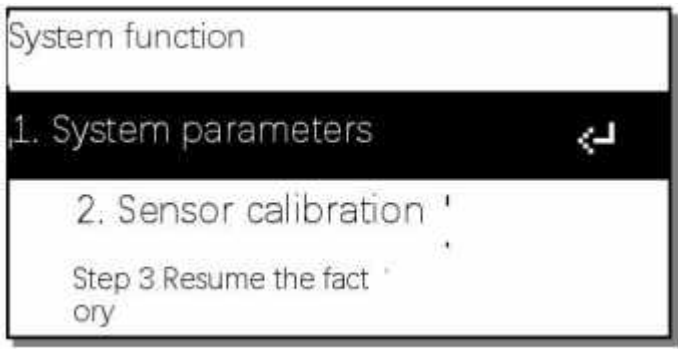

# 4.9.1 Параметры системы

Установите параметры системы. Для получения конкретного значения, эффективного диапазона и значения по умолчанию каждого параметра, пожалуйста, обратитесь к списку параметров.

Примечание: После изменения параметра "Режим перезапуска" он может вступить в силу только при следующем сбое питания. "Задержка вентилятора" — это защита нагревателя, действующая только после включения нагревателя.

4.9.2 Калибровка датчика

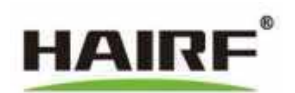

Калибровка датчика включает в себя калибровку напряжения источника питания, настройку смещения температуры и влажности.

Метод калибровки напряжения источника питания: после включения устройства с помощью прибора для измерения напряжения измерьте общее входное напряжение устройства, введите это значение напряжения в текущее значение напряжения элемента калибровки напряжения, а затем нажмите клавишу "ENTER", а затем отобразите "OK".

Способ установки значения смещения температуры и влажности: наведите курсор на цифру после значения смещения температуры и влажности и нажмите клавиши "Увеличить (+)" и "Уменьшить (-)", чтобы изменить значение. Если число имеет отрицательный знак, это означает, что текущие температура и влажность будут вычитаться из абсолютного значения смещения.

# 4.9.3 Возвращение к заводским настройкам.

Нажмите клавишу "ENTER", чтобы восстановить все параметры "Error. Reference source not found." к заводским значениям по умолчанию.

### 4.9.4 Установка времени

Установите системное время контроллера в формате "# год # месяц # день # час # минута # секунда, неделя".

Если вы находитесь в режиме Со work рабочего контакта, все онлайн-машины будут синхронизированы со временем узла связи. В дополнение,

Измените время любого контроллера в режиме Со work, и хост автоматически передаст "Идентификацию" ®Процесс "широковещательной передачи" транслирует новое время всем контроллерам Co work online. Системное время в основном используется для записи учетных данных архива истории аварийных сигналов.

#### 4.9.5 Настройки защиты

Пункт "Переключение пароля": если параметр находится в состоянии "Включено", пароль необходимо вводить при изменении параметра, и он может быть изменен только после ввода правильного пароля. Если параметр находится в состоянии "выкл.", разрешение на модификацию можно получить, изменив все параметры контроллера и управляя ими без ввода пароля. "Переключение экранной заставки": если этот параметр находится в состоянии "включено", яркость экрана автоматически затемнится через 2 минуты без какихлибо нажатий клавиш; если параметр находится в состоянии "выключено", экран всегда подсвечивается.

# 4.9.6 Версия программного обеспечения

Можно запросить информацию о текущей версии программного обеспечения контроллера. Рисунок 4-11 Вид модуля совместной работы I

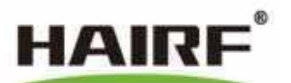

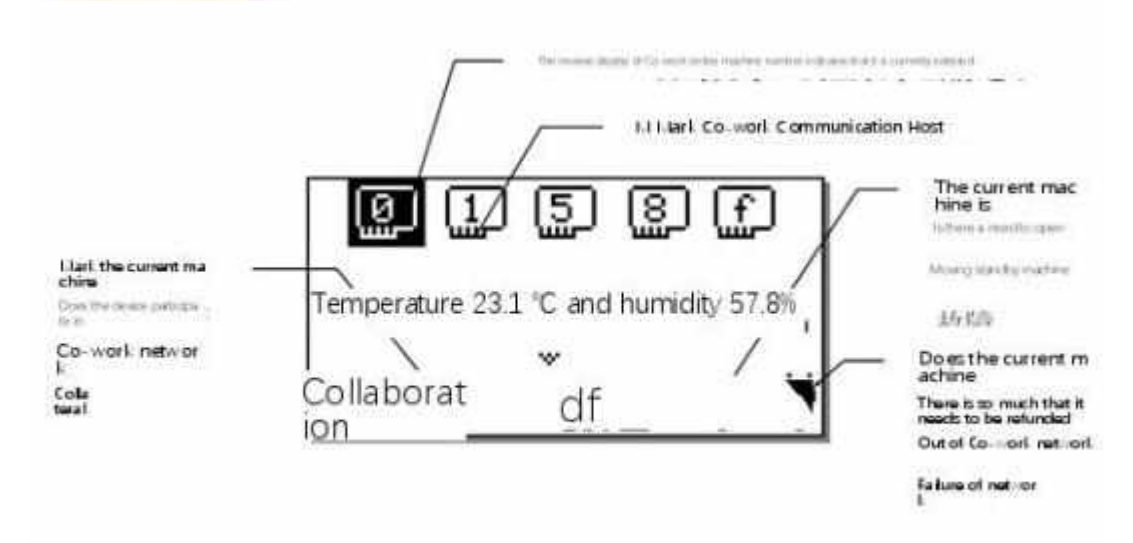

Рисунок 4-12 Обзор режима Co work.

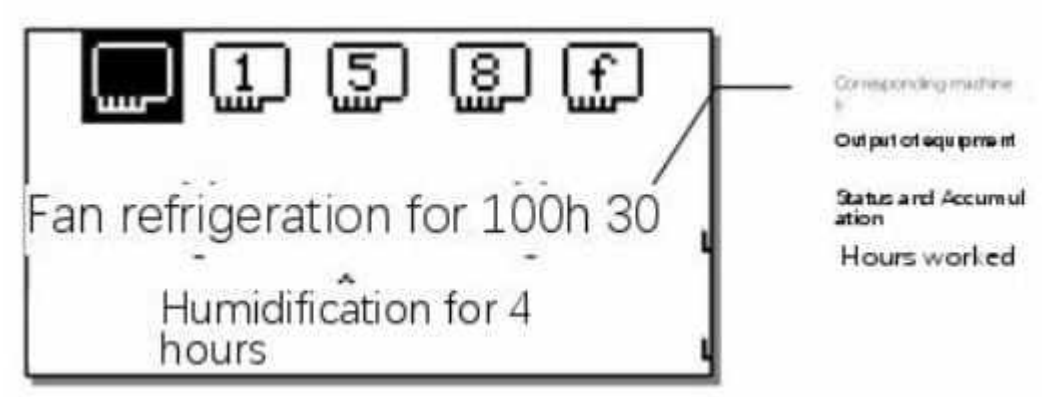

.

Контроллер кондиционера базовой станции имеет совершенную функцию онлайн взаимодействия. Режим Co work использует передовую концепцию распределенных вычислений, что обеспечивает максимальное сокращение данных сетевой передачи, а также безопасность и стабильность всей сети.

Контроллер, составляющий режим Co work, использует алгоритм управления PID для запуска кондиционера или включения резервного блока [Wake up the standby unit in the network], а режим Co work автоматически переключает рабочий блок в соответствии с количеством дежурных блоков, заданным пользователем. Если блок имеет серьезную неисправность [перегрузка вентилятора, пожарная тревога и т.д.], он может автоматически выйти из сети и не участвовать в сетевых расчетах. Если имеется "несерьезная неисправность" [неисправность, которая не влияет на работу вентилятора устройства],она может активно активировать резервный компьютер в сети, чтобы ввести его в эксплуатацию в дополнение к общей вычислительной мощности сети. Когда аварийное состояние устройства с несерьезной неисправностью устраняется или автоматически исчезает, режим Co work автоматически вычтет один рабочий блок, сохраняя количество рабочих блоков в сети, установленное в исходной сети совместной работы, неизменным.

В режим Co work вы можете запросить статус работы врежиме онлайн, статус вывода оборудования [D/O], статус аварийной сигнализации [D /I], режим работы с температурой и влажностью и другую информацию о состоянии всех машин для совместной работы.

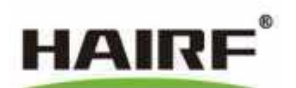

#### <span id="page-26-0"></span>5 Реализация протокола связи MODBUSRTU

#### <span id="page-26-1"></span> $5.1$ Величины

Контроллер поддерживает протокол СВЯЗИ ModBusRTU (ModBus является зарегистрированной торговой маркой корпорации Modicon), который подробно описывает входные и выходные команды, информацию и данные контроллера для использования и разработки третьими лицами.

#### <span id="page-26-2"></span> $5.2$ Физический интерфейс

В качестве коммуникационного порта для подключения панели пользовательского интерфейса используется последовательный порт RS485 промышленного стандарта, а адрес порта пользовательского интерфейса фиксирован на 119.

Адрес доступа верхнего компьютера - это адрес мониторинга, установленный пользователем.

Формат данных: 1 стартовый бит, 8 бит данных, 1 стоповый бит, без проверки, скорость передачи данных по умолчанию - 9600 бит/с.

#### <span id="page-26-3"></span> $5.3$ Режим передачи данных

В MODBUS RTU используется структура "ведущий-подчиненный". Информация и данные эффективно передаются между панелью UI/верхним компьютером и главной платой контроллера кондиционера, позволяя панели UI/верхнему компьютеру получать доступ к соответствующим данным контроллера кондиционера и отправлять команды управления. Положение этого соглашения в прикладной системе показано на следующем рисунке:

#### <span id="page-26-4"></span> $5.4$ Подробная информация о протоколе связи MODBURTU

#### $5.4.1$ Описание формата байта данных

Информация передается асинхронно и в байтах. Каждый байт состоит из 8-разрядных двоичных чисел:

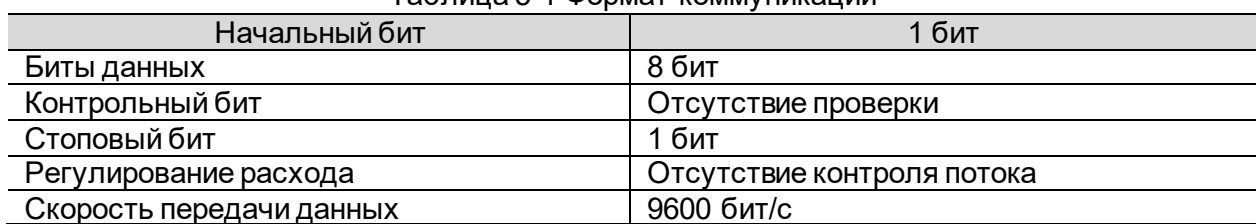

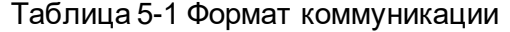

#### 5.4.2 Описание структуры фрейма данных

Каждый фрейм данных составлен следующим образом: (режим RTU)

#### Таблица 5-2 Структура фрейма

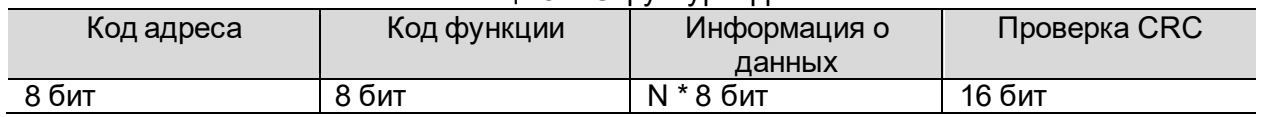

# 1. Адресный код

Адресный код является первым байтом (8 бит) каждого фрейма данных и указывает на то, что подчиненное устройство, получит информацию, отправленную хостом. Каждое подчиненное устройство должно иметь уникальный адресный код, и только те подчиненные устройства, которые соответствуют адресному коду, могут отослать ответное сообщение. Когда подчиненное устройство отправляет обратно информацию, ответные сообщения начинаются с их соответствующих кодов адресов. Код адреса, отправленный хостом, указывает на подчиненный адрес, на который он будет отправлен, в то время как код адреса, возвращаемый подчиненным устройством, указывает на отправленный обратно подчиненный адрес. Соответствующий адресный код указывает откуда пришло

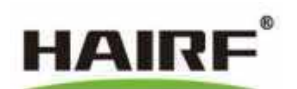

сообщение. Диапазон адресов равен 0х01-0хFF, а 0хFF - широковещательный адрес. Устройству не разрешается возвращать данные после синтаксического анализа кода команды.

## 5.4.2.1 Код функции

Код функции — это второй байт каждого передаваемого фрейма данных. Функциональными кодами, которые могут быть определены с помощью протокола связи 1,2,3,4,5,6,7,11,12,15,16,17,20,21,22,23,24. ModBus. ЯВЛЯЮТСЯ Контроллер кондиционирования воздуха базовой станции использует только часть функциональных кодов. Он отправляется как запрос хоста и сообщает ведомому устройству, какое действие выполнить с помощью кода функции. В качестве ответа подчиненного устройства код функции, возвращаемый подчиненным устройством, совпадает с кодом функции, отправленным с хоста, и указывает, что подчиненное устройство ответило хосту и выполнило соответствующие операции.

MODBUS. Некоторые функциональные КОДЫ используемые контроллером кондиционирования воздуха базовой станции

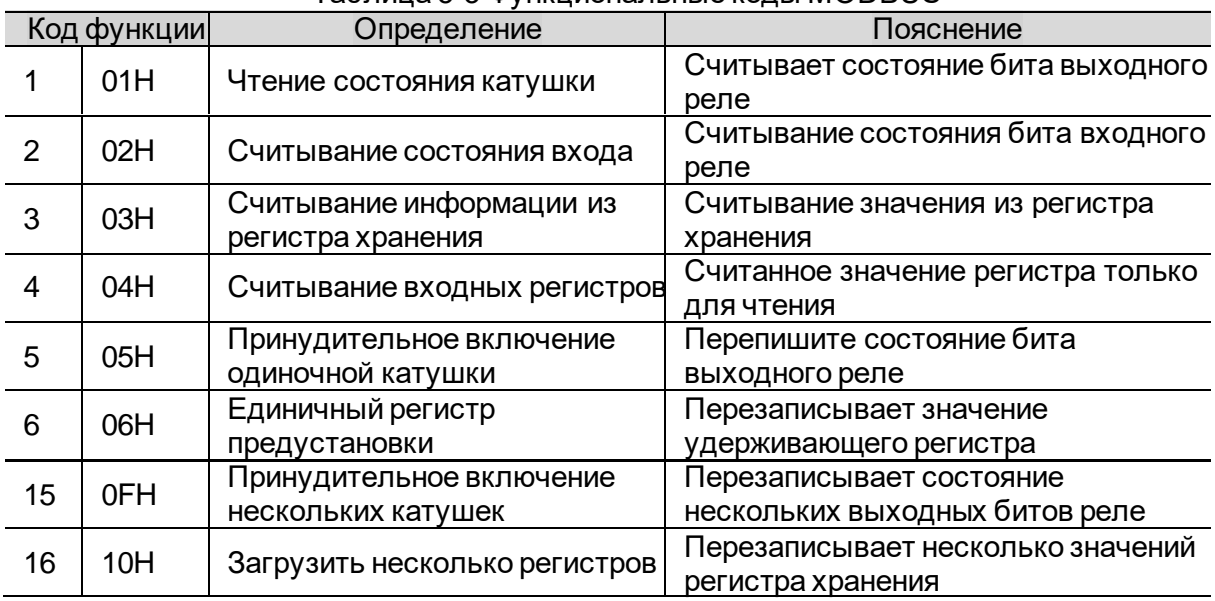

### Таблица 5-3 Функциональные колы MODBUS

# 5.4.2.2 Область данных

Область данных включает в себя информацию, которая должна быть возвращена, или действие, которое должно быть выполнено подчиненным устройством. Этой информацией могут быть данные, адреса ссылок и т.д.

# 5.4.2.3 Код проверки ошибок (16-битная проверка CRC).

Ведущее или подчиненное устройство может использовать контрольный код, чтобы определить, верна ли полученная информация. Из-за электронного шума или каких-либо других помех информация иногда может быть неверной в процессе передачи. Код проверки ошибок (CRC) может проверить, является ли информация хоста или подчиненного в процессе передачи данных связи неверной, и неверные данные могут быть отменены (будь то отправка или прием), что повышает безопасность и эффективность системы.

СRС (избыточный циклический код) протокола связи MODBUS содержит два байта, то есть 16-битное двоичное число. CRC-код рассчитывается передающим оборудованием (хостом) и помещается в конец информационного кадра передачи (старший байт CRC

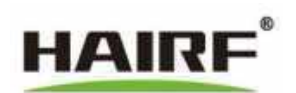

первый). Принимающее устройство (ведомое) пересчитывает CRC полученной информации и сравнивает рассчитанный CRC с полученным CRC. Если вычисленный CRC не совпадает с полученным CRC, это указывает на ошибку.

Этапы вычисления следующие:

- Предустановленный 16-разрядный регистр является шестнадцатеричным FFFF (то есть все равно 1), который называется регистром CRC;
- Первые 8-разрядные данные отличаются от младшего бита 16-разрядного регистра СRC, или результат помещается в регистр CRC;
- Переместите содержимое регистра вправо на один бит (в сторону младшего бита), заполните старший бит 0 и проверьте младший бит. (Примечание: самое низкое положение в это время относится к самому низкому положению до смены, а не к самому низкому положению после смены);
- Если наименьший порядок равен 0: повторите шаг 3 (снова сдвиг), если наименьший  $\bullet$ порядок равен 1: исключающий ИЛИ между регистром CRC и полиномом A001H (1010000000000001B);
- Повторите шаги 3 и 4 до 8 раз вправо, чтобы обработать все 8-битные данные;
- Повторите шаги с 2 по 5 для обработки следующих 8-битных данных;
- Последний регистр CRC это код CRC.

#### <span id="page-28-0"></span> $5.5$ Формат передачи

- $5.5.1$ Формат командного сообщения
- 5.5.1.1 Чтение состояния катушки

Функциональный код "01Н" может считывать биты. Эта система в основном используется для считывания состояния включения-выключения.

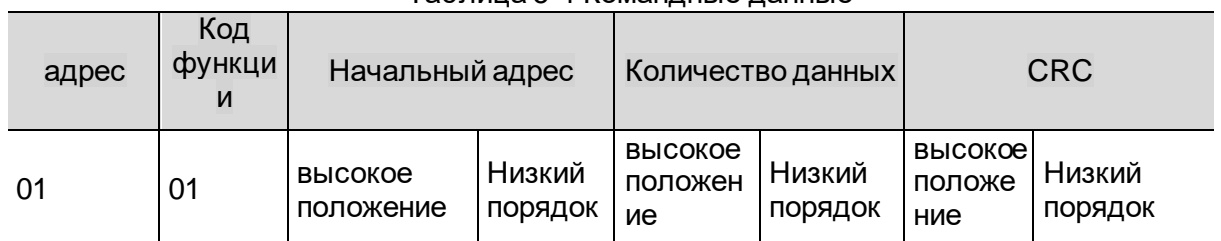

# Таблица 5-4 Командные ланные

возврат:

# Таблица 5-5 Данные возврата

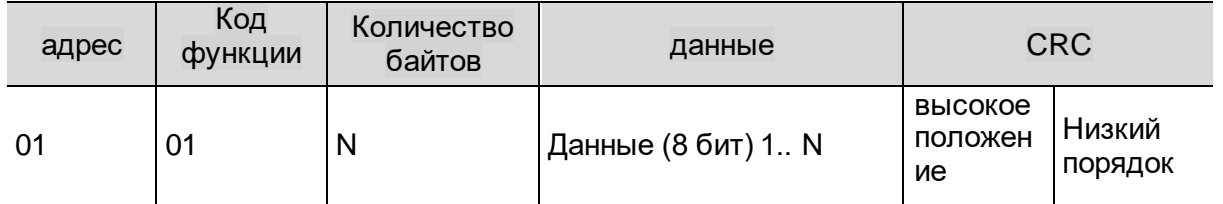

Примеры данных о связи:

Данные команды: Длина: 0008, Данные: 01 01 00 00 01 FD СА Данные возврата: Длина: 0006, данные: 01 01 01 90 48

# 5.5.1.2 Считывание состояния входа

Функциональный код "02Н" может считывать биты. Эта система в основном используется для считывания состояния и режима работы различных компонентов кондиционера.

#### Таблица 5-6 Командные данные

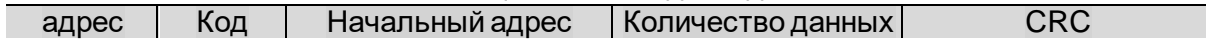

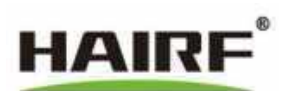

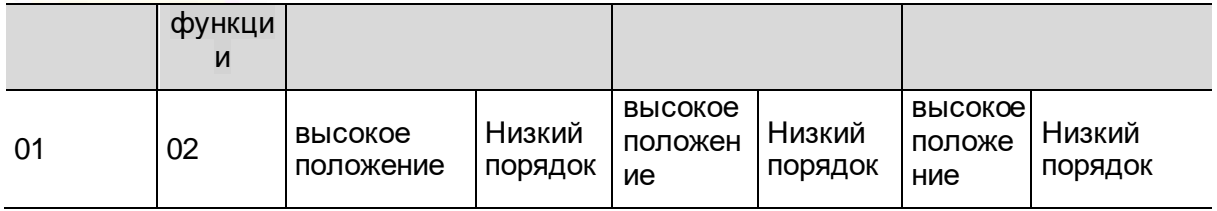

возврат:

### Таблица 5-7 Данные возврата

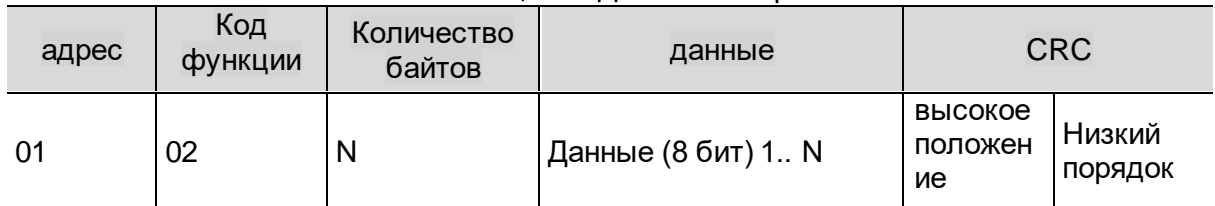

Примеры данных о связи:

Данные команды: Длина: 008, Данные: 01 02 00 00 00 07 39 C8 Данные возврата: Длина: 0006, данные: 01 02 01 26 20 52

# 5.5.1.3 Считывание информации из регистра хранения

Код функции «03H» может получить доступ ко всем входным регистрам, которые в основном используются для чтения параметров настройки и часов кондиционера.

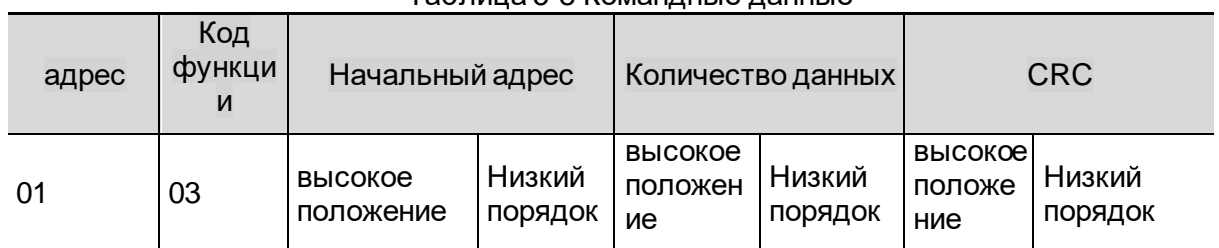

#### Таблица 5-8 Командные данные

возврат:

# Таблица 5-9 Данные возврата

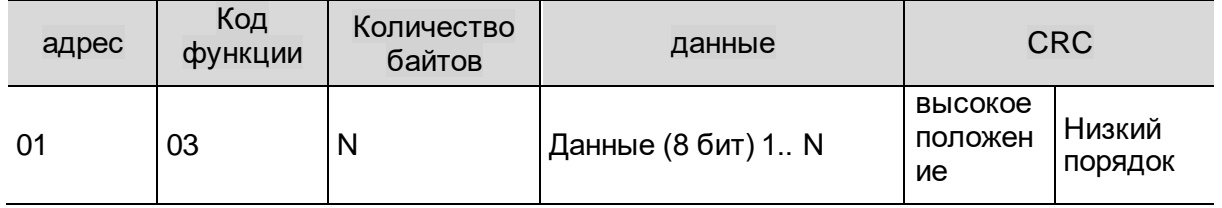

Примеры данных о связи:

Данные команды: Длина: 008, Данные: 01 03 00 00 07 04 08

Данные возврата: Длина: 0019, Данные: 01 03 0E 00 09 00 08 00 1B 00 05 00 0F 00 37 00 15 17 4C

# 5.5.1.4 Считывание входных регистров

Код функции «04H» может получить доступ ко всем входным регистрам. Данные регистра в области данных включают в себя два байта для каждого из данных, причем первым является старший байт, который в основном используется для считывания показаний датчика, аналогового выхода, времени накопления операций и состояния тревоги.

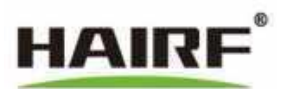

# Таблица 5-10 Командные данные

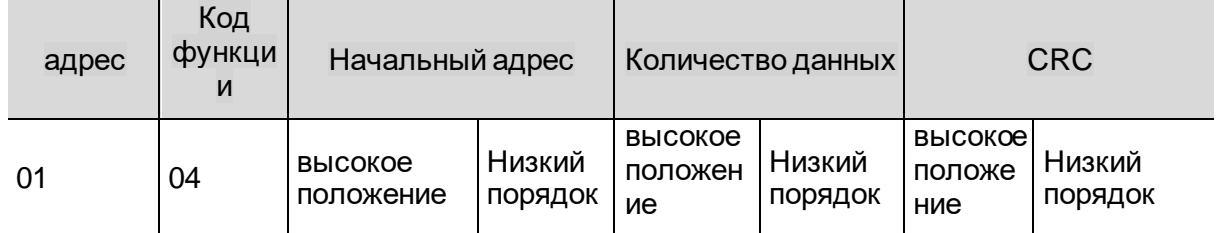

возврат:

# Таблица 5-11 Данные возврата

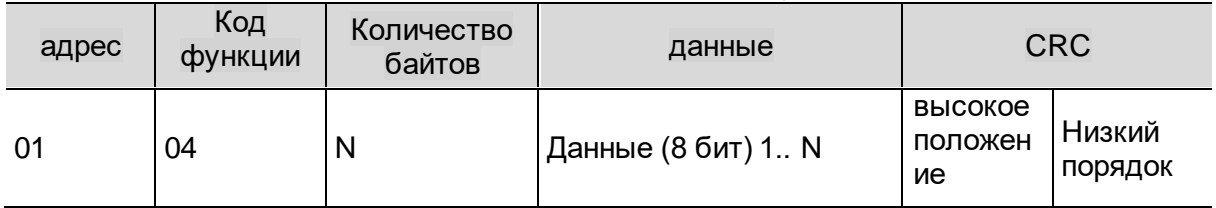

Примеры данных о связи:

Данные команды: Длина: 008, Данные: 01 04 00 00 00 05 30 09 Данные возврата: Длина: 0015, Данные: 01 04 0A 00 01 01 09 01 F7 01 09 01 F7 E1 CD

5.5.1.5 Принудительное включение одиночной катушки

Код функции"05H" может быть установленв один бит, а данные здесь представляют собой байт, который может быть только 0xFF 00 или 0x00 00.0xFF 00 означает включение питания, 0x00 00 означает выключение питания.

# Таблица 5-12 Командные данные

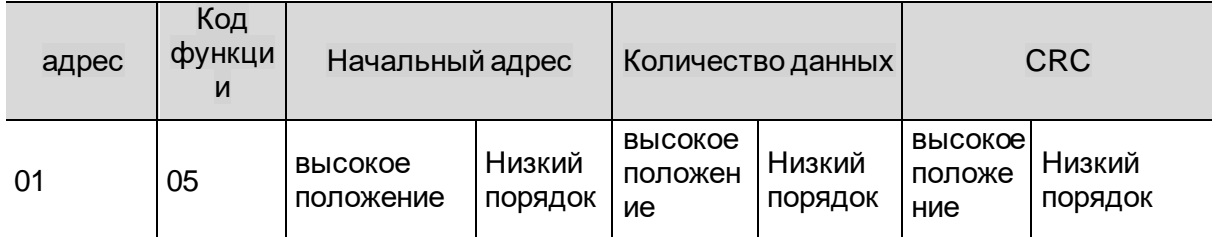

возврат:

# Таблица 5-13 Данные возврата

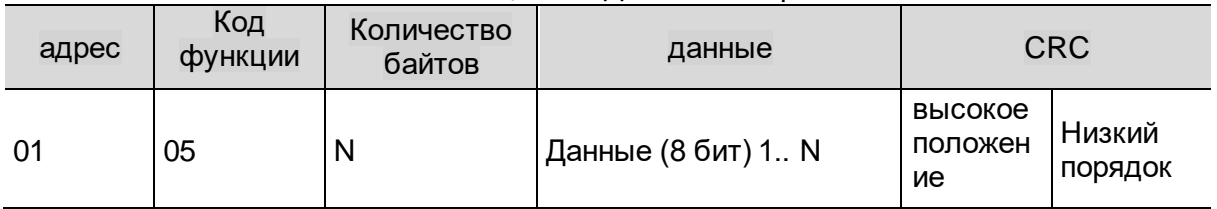

Примеры данных о связи:

Данные команды: Длина: 0008, Данные: 01 05 00 00 FF 00 8C 3A Данные возврата: Длина: 008, данные: 01 05 00 00 FF 00 8C 3A

5.5.1.6 Единичный регистр предустановки

Функциональный код "06H" может изменять регистр. Этот протокол в основном используется для установки переменного параметра

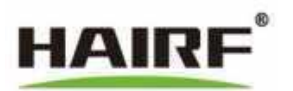

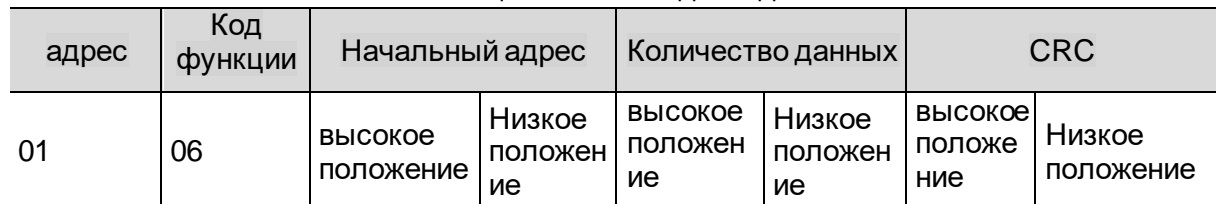

# Таблица 5-14 Командные данные

возврат:

# Таблица 5-15 Данные возврата

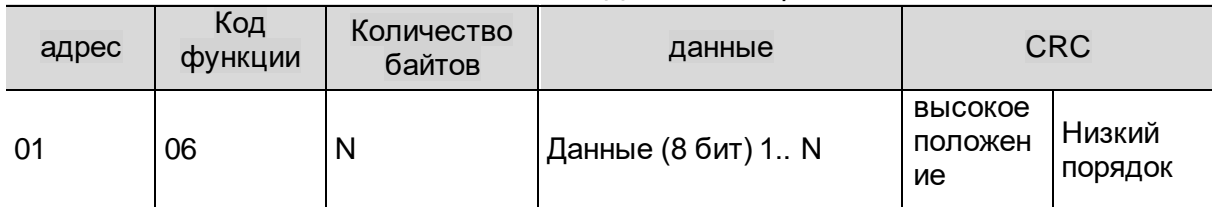

Примеры данных о связи:

Командные данные: Длина: 008, Данные: 01 06 00 00 07 D9 4A 60 Данные возврата: Длина: 008, данные: 01 06 00 00 07 D9 4A 60

# 5.5.1.7 Принудительное включение нескольких катушек

Код функции «0FH» может установить несколько величин в соответствии с битом.

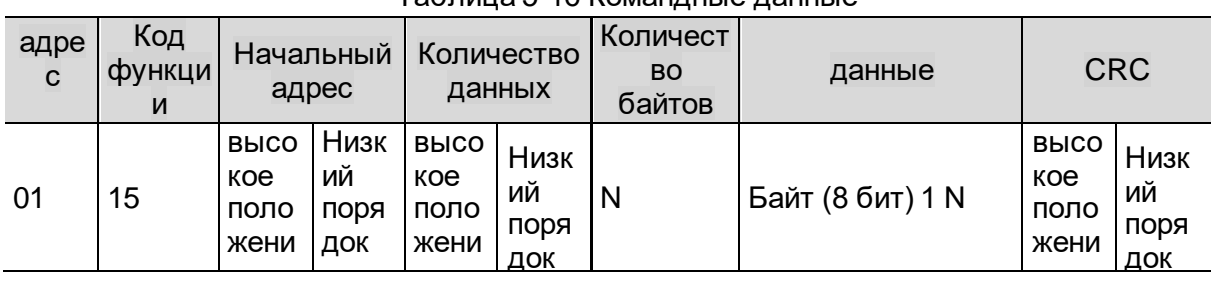

# Таблица 5-16 Командные данные

возврат:

# Таблица 5-17 Данные возврата

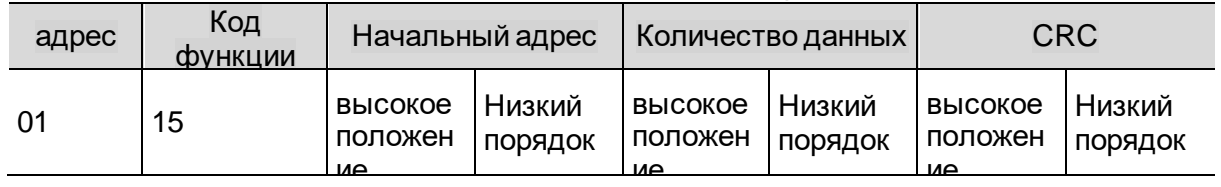

Примеры данных о связи:

Данные команды:Длина: 0010, Данные: 01 0F 00 00 01 01 00 2E 97 Данные возврата: Длина: 008, данные: 01 0F 00 00 01 94 0B

5.5.1.8 Загрузить несколько регистров

Код функции «10H» может установить несколько величин в соответствии с битом.

Таблица 5-18 Командные данные

| адре | Код         |       | Начальный   Количество | Количест     | ланные | CRC |
|------|-------------|-------|------------------------|--------------|--------|-----|
|      | функци<br>и | адрес | данных                 | вo<br>байтов |        |     |

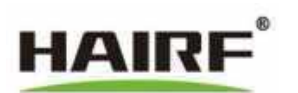

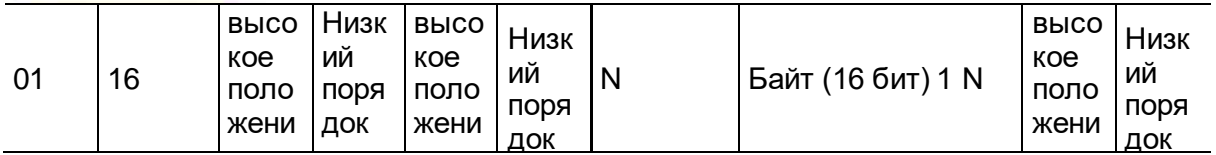

возврат:

# Таблица 5-19 Данные возврата

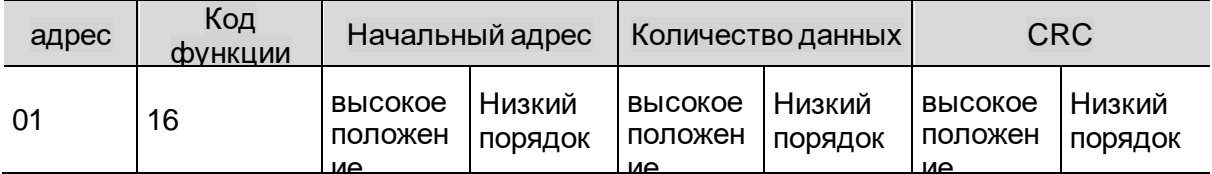

Примеры данных о связи:

Данные команды: Длина: 0023, Данные: 01 10 00 00 00 07 0E 00 09 00 08 00 1B 00 05 00 10 00 00 3A 98 E6

Данные возврата: Длина: 008, Данные: 01 10 00 00 00 07 81 КБ

# 5.5.2 Возврат неправильной реакции

Таблица 5-20 Недопустимые функции

| Подчиненный<br>20000 | Код функции                      | Код исключения | <b>CRC</b>                  |               |
|----------------------|----------------------------------|----------------|-----------------------------|---------------|
|                      | 80H+ оригинальный код<br>ФУНКЦИИ | つшиб.          | high<br>[высокая]   порядок | <b>Низкий</b> |

Ошиб.:

- Недопустимая функция
- Недопустимый адрес данных
- Недопустимое значение величины
- Недопустимый номер
- Ошибка CRC

#### <span id="page-32-0"></span> $5.6$ Адресная таблица

5.6.1.1 Сопоставление катушки Чтение/запись Действительная функция 01Н 05Н 0FH Таблица 5-21 Таблица адресов области точек, доступных для чтения и записи

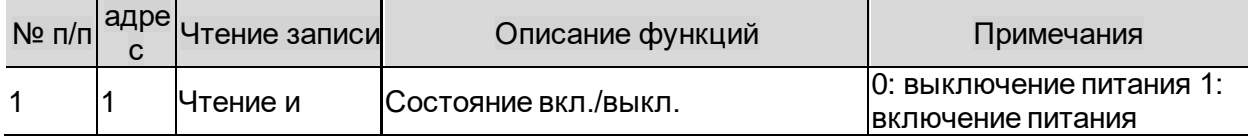

5.6.1.2 Сопоставление контактов Только чтение Действительная функция 02Н Таблица 5-22 Адрес области точек, доступных только для чтения

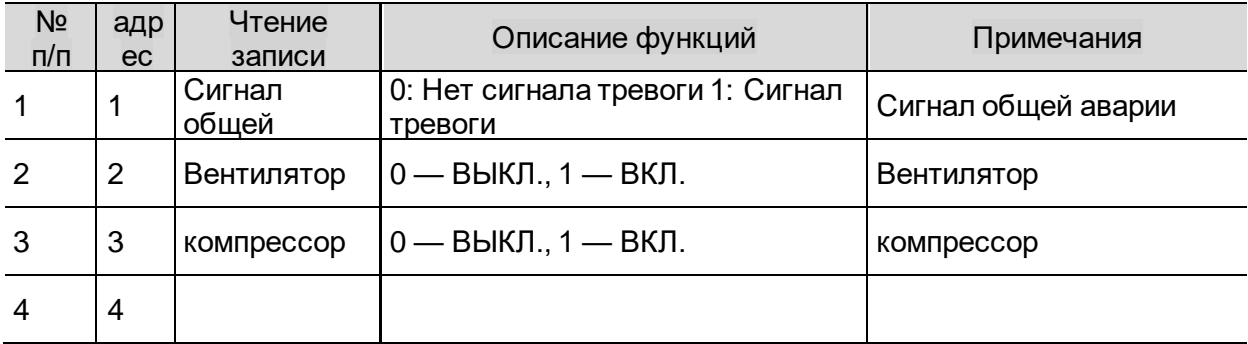

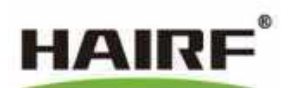

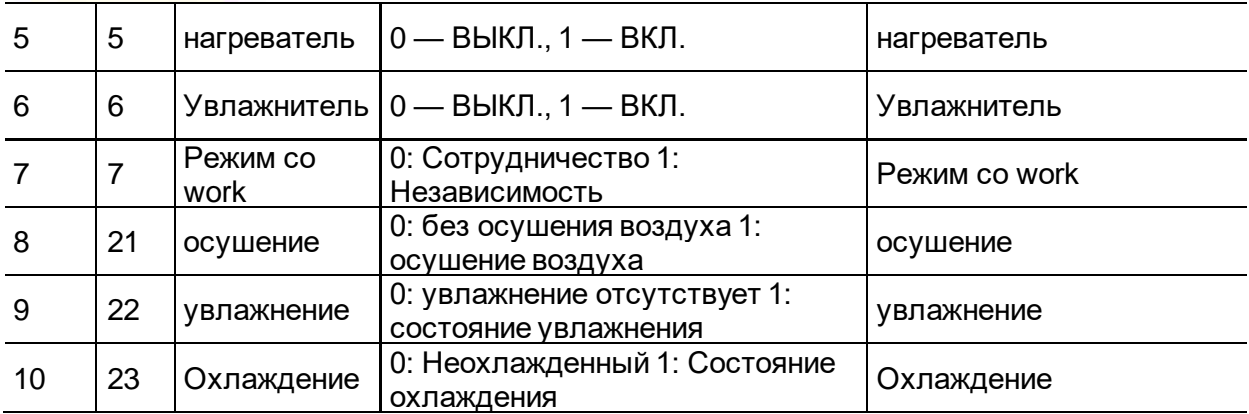

# 5.6.1.3 Входной регистр Только чтение Действительная функция 04H

### Таблица 5-23 Адресная таблица области регистра, доступной только для чтения

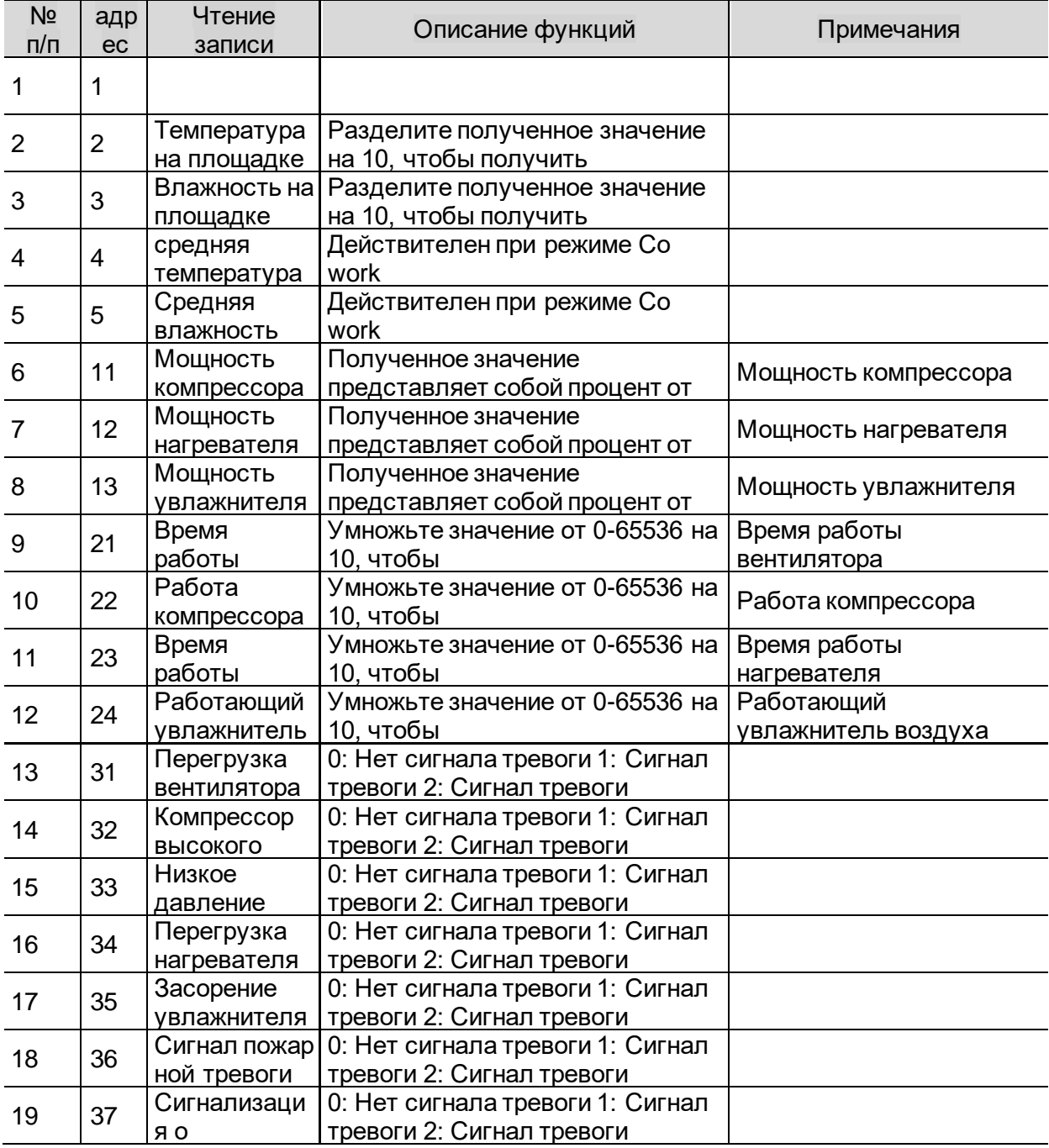

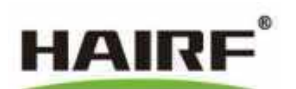

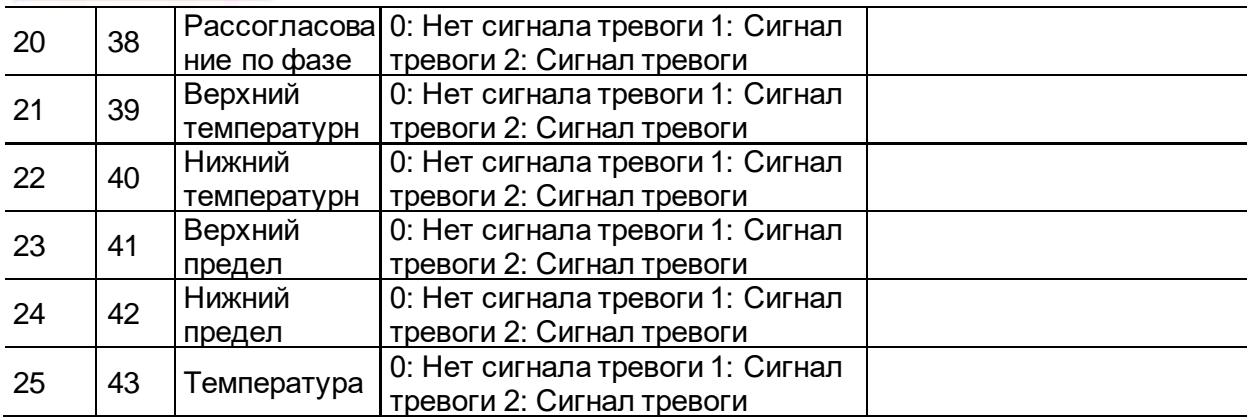

# 5.6.1.4 Регистр хранения Чтение/запись Действительная функция 03H 06H 10H Таблица 5-24 Таблица адресов области регистра, доступной для чтения и записи

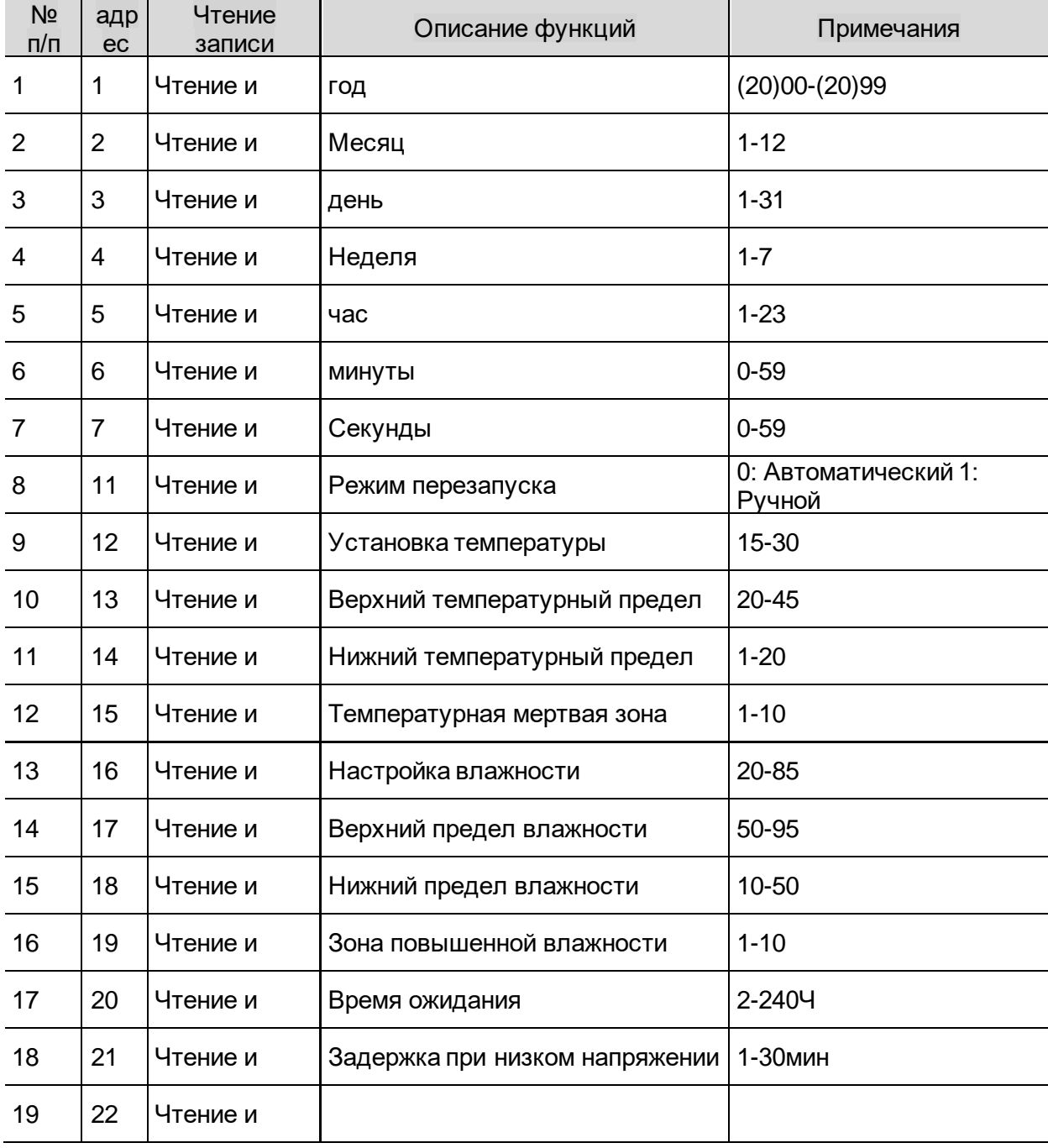

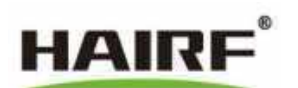

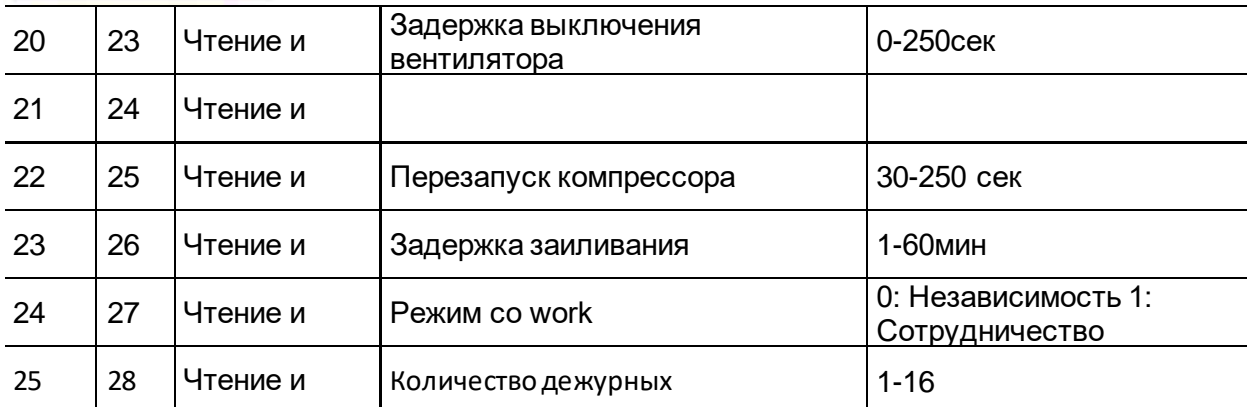

# <span id="page-35-0"></span>**6 Ежедневный осмотр и обслуживание кондиционера в машинном**

# **зале**

Специальныйкондиционер для машинного отделения имеет много преимуществ, таких как простота эксплуатации и удобство обслуживания. Для того чтобы обеспечить нормальную работу и срок службы кондиционера, простое обслуживание кондиционера очень необходимо.

# <span id="page-35-1"></span>**6.1 ежедневно**

Проверьте, соответствуют ли температура и относительная температура, отображаемые контроллером, фактическому значению.

Проверьте записи контроллера и проверьте соответствующие сигналы тревоги. Если есть аварийные сигналы, их следует своевременно устранить. Что касается машинных отделений, находящихся без присмотра, то их следует проверять через терминал мониторинга.

# <span id="page-35-2"></span>**6.2 ежемесячно**

6.2.1 Техническое обслуживание вентилятора в помещении

Для технического обслуживания используйте лестницу (2 м).

Техническое обслуживание вентилятора в помещении:

- 1. Убедитесь, что защитный экран не деформирован.
- 2. Убедитесь, что в вентиляторе нет посторонних предметов.
- 3. Убедитесь, что лезвие не повреждено.
- 4. Убедитесь в отсутствии трения между вентилятором и воздуховодным кольцом.
- 5. Убедитесь, что крепежные винты не ослаблены и не деформированы.
- 6. Убедитесь, что клемма подключения не ослаблена.
- 7. Убедитесь, что рабочий звук является нормальным.

Воздушный фильтр: проверьте состояние фильтра; при необходимости замените его. Примечание: Если в помещении много пыли, часто проверяйте его.

# 6.2.2 Техническое обслуживание фильтрующей сетки

Содержание для технического обслуживания фильтра:

При обслуживании фильтрующей сетки необходимо отключить внешний источник питания оборудования.

- 1. Промойте и очистите сетчатый фильтр водой.
- 2. Проверьте фильтрующую сетку на повреждения или деформацию, при необходимости замените ее.
- 3. Включите внешний источник питания оборудования и переведите устройство в режим нормальной работы. Закройте сторону возвратного воздуха пластиковой пеной или перегородкой 100% объема воздуха, проверьте, нет ли на сетке

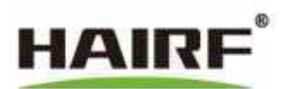

фильтра сигнализации о загрязнении. Если имеется сигнал тревоги о загрязнении, это указывает на то, что перепад давления открыт.

Если нет сигнала о загрязнении, проверьте, нормально ли подключена труба отвода давления.

Рисунок 6-1 Снятие фильтрующей сетки

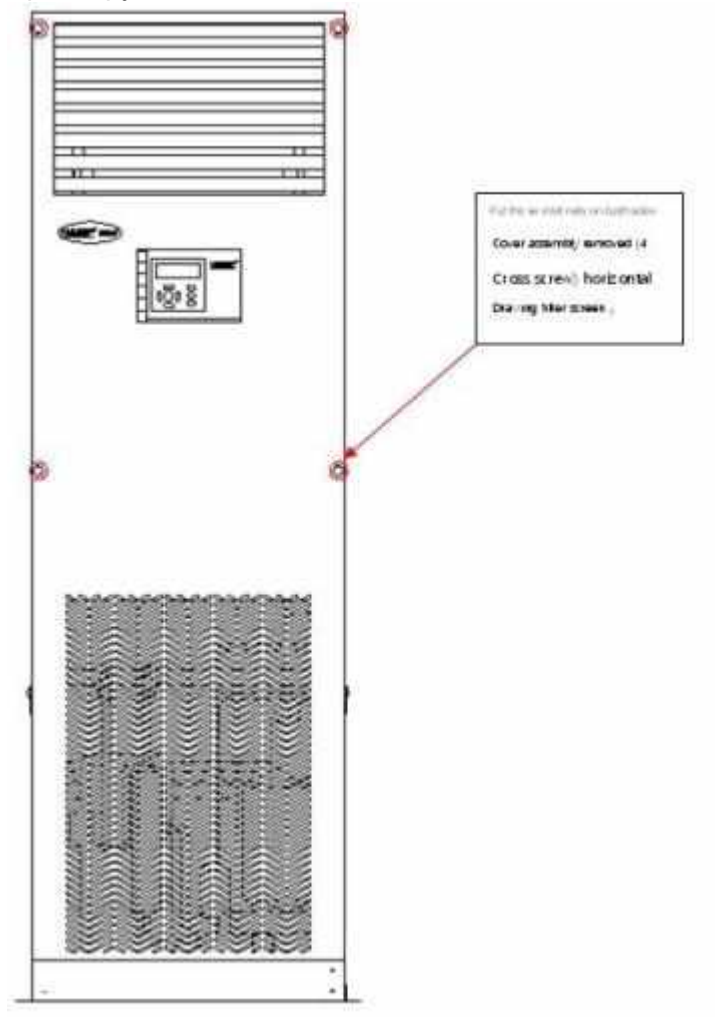

6.2.3 Техническое обслуживание компрессора

Надежность компрессора высокая. Обслуживание компрессора должно проводиться в соответствии с правильным методом для снижения вероятности отказа. Регулярное техническое обслуживание компрессора заключается в следующем:

1. Запустите компрессор и убедитесь, что звук нормальный.

2. Проверьте высокое и низкое давление, чтобы определить, правильно ли заправлен хладагент.

3. Измерьте перегрев возвратного газа (метод измерения см. в разделе 7.3.6), чтобы определить, имеет ли пресс мокрое сжатие.

4. С помощью температурного детектора измерьте температуру масляного бака в нижней части компрессора, чтобы убедиться в ее соответствии, и проверьте ток компрессора

Он должен находиться в пределах 75-90% от номинального тока, чтобы определить, работает ли пресс в безопасной зоне.

6.2.4 Обслуживание электродного увлажнителя

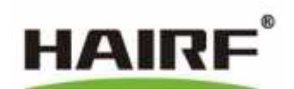

В случае устройства с увлажнителем воздуха, если необходимо извлечь емкость для увлажнителя воздуха, убедитесь, что перед извлечением емкости для увлажнителя питания отключено, а вода в резервуаре для увлажнения охлаждена во избежание ожогов. 1. Осмотрите и очистите барабан парового увлажнителя.

Если в емкости есть осадок, необходимо снять дренажную сетку и промыть ее водой. Эффект увлажнения при большом образовании налета на электродах

В этом случае эффект увлажнения будет сильно снижен, необходимо заменить резервуар для увлажнения.

2. Проверьте паровой шланг, трубу для отвода конденсата, водозаборную и дренажную трубы.

Проверьте, нормально ли установлены эти трубопроводы, не зажаты ли стыки и не заблокированы ли трубы.

2. Проверьте и очистите впускной и выпускной клапаны.

6.2.5 Техническое обслуживание электрического нагрева

Для повышения надежности прецизионных кондиционеров требуется плановое техническое обслуживание электронагревателей.

1. Убедитесь, что на поверхности нет посторонних предметов.

2. Проверьте поверхность электронагревателя на наличие коррозии и при необходимости замените ее.

3. Проверьте сопротивление трехфазной сети и сопротивление изоляции нагревателя, чтобы убедиться, что нагревательная труба не повреждена.

4. Проверьте трехфазный ток, чтобы убедиться, что электронагреватель может нормально работать.

5. Проверьте, исправен ли датчик тепловой защиты нагревателя.

6.2.6 Обслуживание других систем охлаждения

Для обеспечения нормальной работы и срока службы систем охлаждения ее следует проверять не реже одного раза в год.

#### 6.2.7 Плановое техническое обслуживание наружного блока

*В случае сильного снегопада, пожалуйста, своевременно очищайте снег на вентиляторе, трубопроводе, электрическом блоке управления и низкотемпературных компонентах наружного блока.*

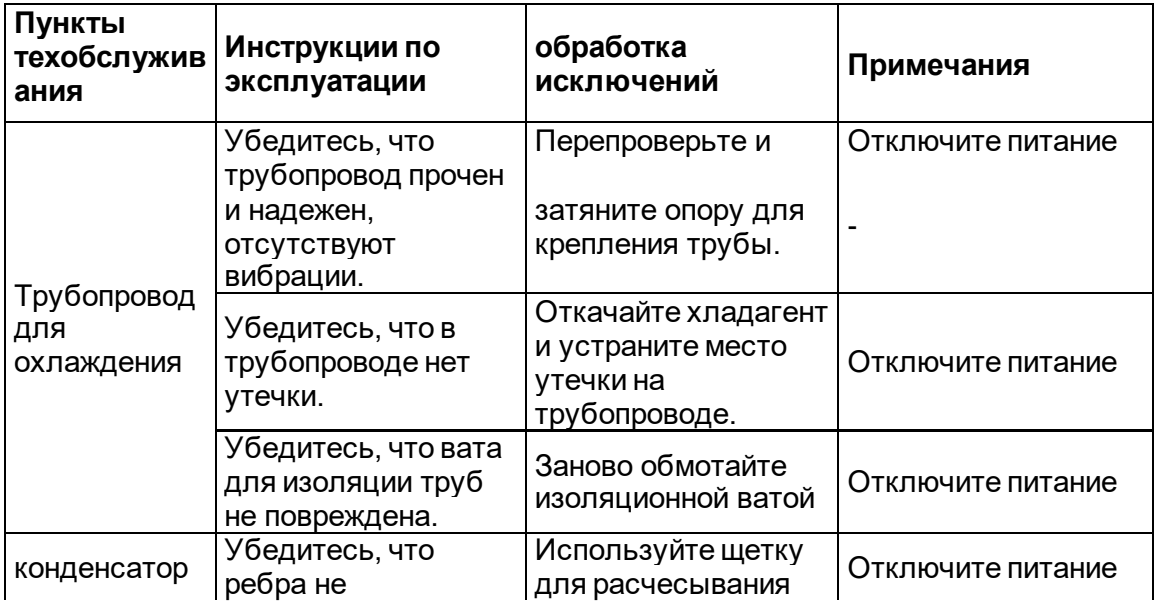

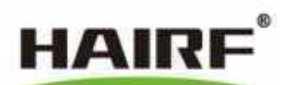

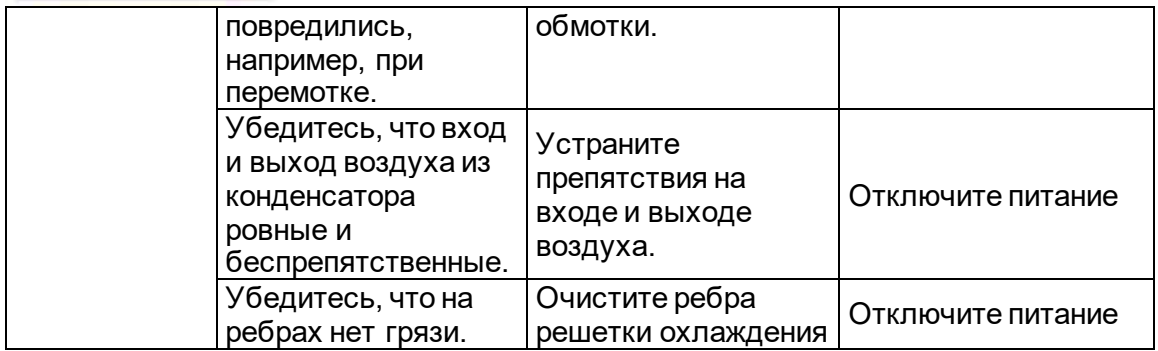